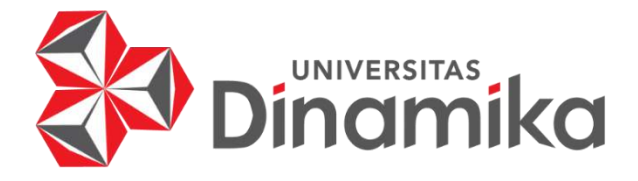

# **PENERAPAN GAMIFICATION PADA APLIKASI E-LEARNING SMP QUR'ANI BIDAYATUL HIDAYAH MOJOKERTO BERBASIS WEB**

**TUGAS AKHIR**

**Program Studi** UNIVERSITAS<br>NOMMIKO **S1 Sistem Informasi**  $\overline{\phantom{a}}$ **Oleh : MUHAMMAD FADHIL KHUSAINI**

**16.41010.0157**

**FAKULTAS TEKNOLOGI DAN INFORMATIKA UNIVERSITAS DINAMIKA 2024**

# **PENERAPAN GAMIFICATION PADA APLIKASI E-LEARNING SMP QUR'ANI BIDAYATUL HIDAYAH MOJOKERTO BERBASIS WEB**

**TUGAS AKHIR**

**Diajukan sebagai salah satu syarat untuk menyelesaikan Program Sarjana Komputer**

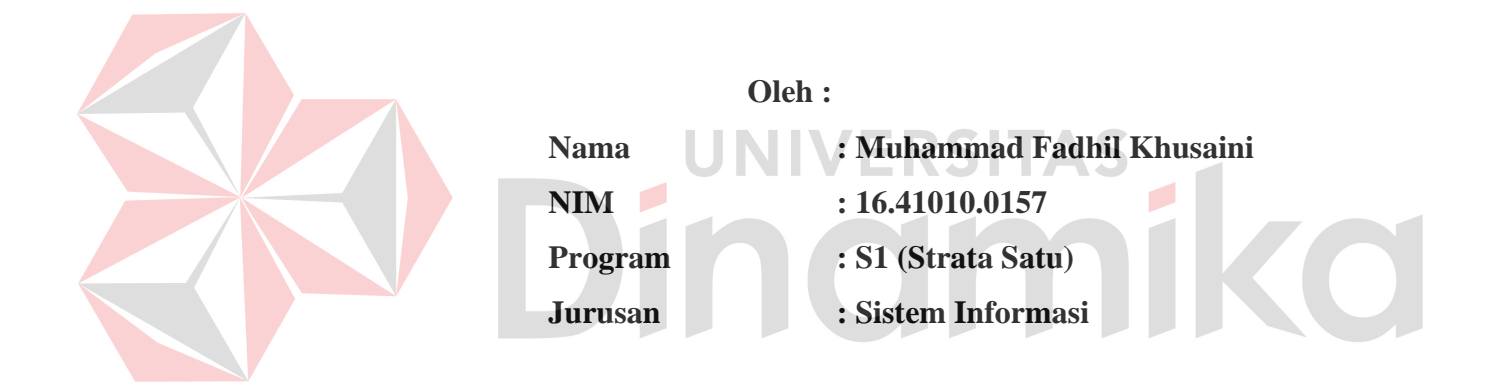

**FAKULTAS TEKNOLOGI DAN INFORMATIKA UNIVERSITAS DINAMIKA** 

**2024**

### **TUGAS AKHIR**

# PENERAPAN GAMIFICATION PADA APLIKASI E-LEARNING SMP OUR'ANI BIDAYATUL HIDAYAH MOJOKERTO BERBASIS WEB

Dipersiapkan dan disusun oleh Muhammad Fadhil Khusaini NIM: 16.41010.0157

Telah diperiksa, diuji dan disetujui oleh Dewan Pembahas Pada: Surabaya, 13 Februari 2024

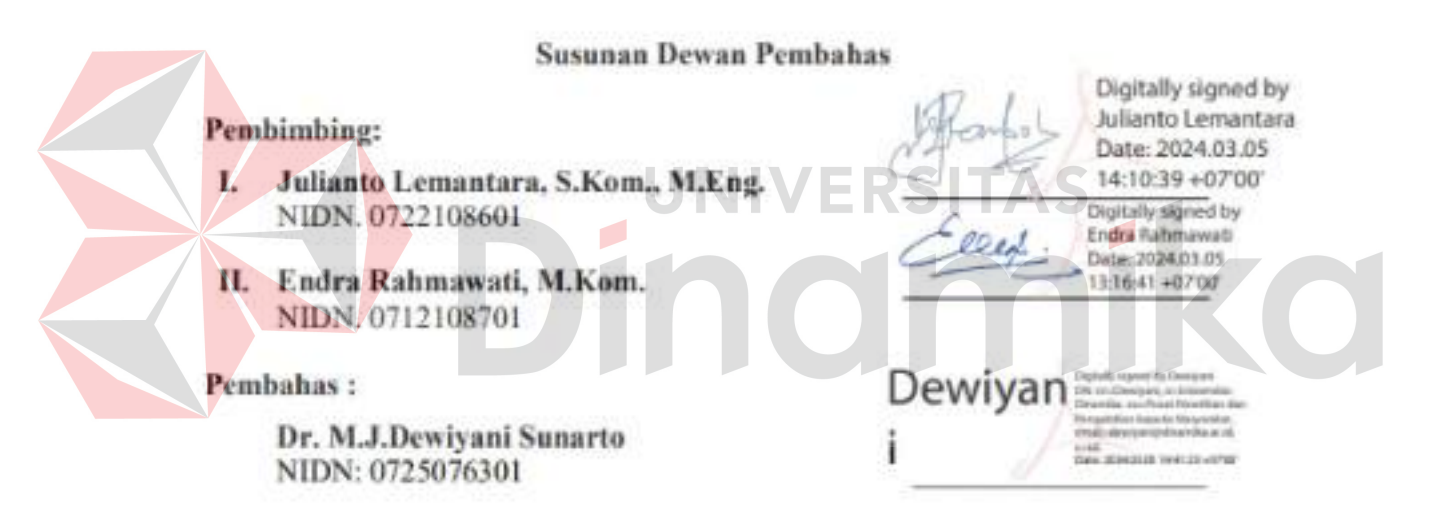

Tugas Akhir ini telah diterima sebagai salah satu persyaratan

untuk memperoleh gelar Sarjana

Dr. Anjik Sukrasaji, S.Kom., M.Eng. NIDN: 0731057301 Dekan Fakultas Teknologi dan Informatika

**UNIVERSITAS DINAMIKA** 

# **PERNYATAAN**

# PERSETUJUAN PUBLIKASI DAN KEASLIAN KARYA ILMIAH

Sebagai mahasiswa Universitas Dinamika, saya:

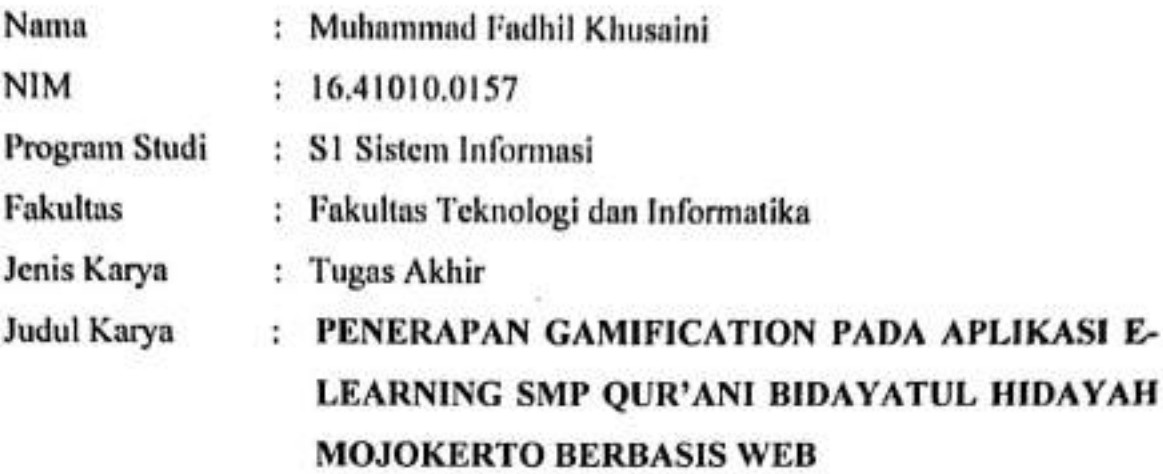

Menyatakan dengan sesungguhnya bahwa:

- 1. Demi pengembangan Ilmu Pengetahuan, Teknologi dan Seni, saya menyetujui memberikan kepada Universitas Dinamika Hak Bebas Royalti Non-Eksklusif (Non-Exclusive Royalti Free Right) atas seluruh isi/ sebagian karya ilmiah saya tersebut di atas untuk disimpan, dialihmediakan dan dikelola dalam bentuk selanjutnya didistribusikan pangkalan data (database) untuk atau dipublikasikan demi kepentingan akademis dengan tetap mencantumkan nama saya sebagai penulis atau pencipta dan sebagai pemilik Hak Cipta
- 2. Karya tersebut di atas adalah karya asli saya, bukan plagiat baik sebagian maupun keseluruhan. Kutipan, karya atau pendapat orang lain yang ada dalam karya ilmiah ini adalah semata hanya rujukan yang dicantumkan dalam Daftar Pustaka saya
- 3. Apabila dikemudian hari ditemukan dan terbukti terdapat tindakan plagiat pada karva ilmiah ini, maka saya bersedia untuk menerima pencabutan terhadap gelar kesarjanaan yang telah diberikan kepada saya.

Demikian surat pernyataan ini saya buat dengan sebenarnya.

Surabaya, 13 Februari 2024 Yang me Muhammac NIM: 16410100157

*" Tugas akhir ini aku persembahkan untuk teman-teman, orang tua, saudara juga guru yang telah membimbing, mensupport dan membantu untuk membuat diriku menjadi pribadi lebih baik setiap hari. Terima kasih "*

- *Muhammad Fadhil Khusaini -*

### **ABSTRAK**

<span id="page-5-0"></span>SMP Qur'ani Bidayatul Hidayah kesulitan dalam melakukan arsip semua nilai dan hasil tugas yang telah dikumpulkan oleh peserta didik. Dengan banyaknya peserta didik yang mengikuti mata pelajaran pengajar terpaksa mencari data hasil tugas peserta didik satu persatu di dalam grup aplikasi *whatsapp* yang telah tercampur dengan percakapan atau *message* materi yang disampaikan dan beberapa pertanyaan tentang materi oleh peserta didik. Solusi yang diberikan adalah Aplikasi *E-Learning* dengan menerapkan metode *gamification.* Pada aplikasi ini guru dapat melakukan penilaian pada tugas maupun ujian, dapat membuat laporan siswa, menaikkan kelas siswa. Selain itu siswa dapat mengerjakan tugas maupun ujian yang telah diberikan dan melihat data siswa dengan nilai tertinggi. Pada aplikasi ini menerapkan *gamification* untuk meningkatkan motivasi siswa dalam bersekolah dengan menggunakan beberapa komponen seperti *leaderboards, rewards, level,point, challenge dan badge*. Dengan gamifikasi menumbuhkan sifat kompetitif siswa yang pasti ingin mencapai skor tinggi, sebuah reward, dan peringkat tertinggi, sehingga dapat meningkatkan motivasi belajar siswa. Hasil pengujian menggunakan kuesioner yang telah disebar ke 40 responden menghasilkan 20% sangat menyenangkan, 32,5% menyenangkan, 42,5% cukup menyenangkan dan 5% sisanya menjawab tidak menyenangkan atau kurang menyenangkan yang artinya aplikasi dapat membantu kegiatan belajar mengajar dikarenakan persentase yang dihasilkan lebih besar dari yang memilih tidak dan kurang menyenangkan. Hasil dari *blackbox* dapat dikatakan berhasil dikarenakan pada semua fitur fungsional tidak ada *eror* aupun *bug*.

Kata Kunci : *Gamification, E-Learning*, Akademik

### **KATA PENGANTAR**

<span id="page-6-0"></span>Puji Syukur kehadirat Allah Subhanahu Wa Ta'ala atas segala anugerah rahmat serta inayah-Nya, Penulis dapat menyelesaikan penelitian dan menyusun sebuah Laporan Tugas Akhir dengan judul "Penerapan Gamification Pada Aplikasi E-Learning SMP Qur'ani Bidayatul Hidayah Mojokerto Berbasis Web". Laporan Tugas Akhir ini disusun dalam rangka penulisan laporan untuk persyaratan menyelesaikan Program Sarjana Komputer pada Program Studi S1 Sistem Informasi Universitas Dinamika.

Dalam melakukan penelitian maupun penyusunan laporan ini, penulis banyak mendapatkan dukungan dan dorongan dari berbagai pihak secara langsung maupun tidak langsung. Sehingga pada kesempatan ini, penulis menyampaikan ucapan terima kasih sebesar-besarnya kepada semua pihak yang telah membantu dalam menyelesaikan Laporan Tugas Akhir ini, terutama kepada:

- 1. Ibu dan Bapak tercinta yang selalu mendukung, mendoakan, dan memberikan semangat kepada Penulis untuk menyelesaikan Tugas Akhir ini.
- 2. Bapak Prof. Dr. Budi Jatmiko, M.Pd. selaku Rektor Universitas Dinamika Surabaya.
- 3. Bapak Dr. Anjik Sukmaaji, S.Kom., M.Eng. selaku Dekan Fakultas Teknologi dan Informatika.
- 4. Bapak Julianto Lemantara, S.Kom., M.Eng. selaku Ketua Program Studi Sistem Informasi Universitas Dinamika Surabaya dan dosen pembimbing pertama yang telah memberikan saran dan arahan, motivasi, dan dukungan dalam proses penyelesaian Tugas Akhir.
- 5. Ibu Endra Rahmawati, M.Kom. selaku dosen pembimbing kedua yang telah memberikan saran dan arahan, motivasi, dan dukungan dalam proses penyelesaian Tugas Akhir.

Semoga laporan Tugas Akhir ini dapat diterima dengan baik dan bermanfaat bagi penulis maupun semua pihak. Semoga Allah Subhanahu wa Ta'ala membalas semua kebaikan yang telah diberikan untuk membantu penulis.

Surabaya, 13 Februari 2024

Penulis

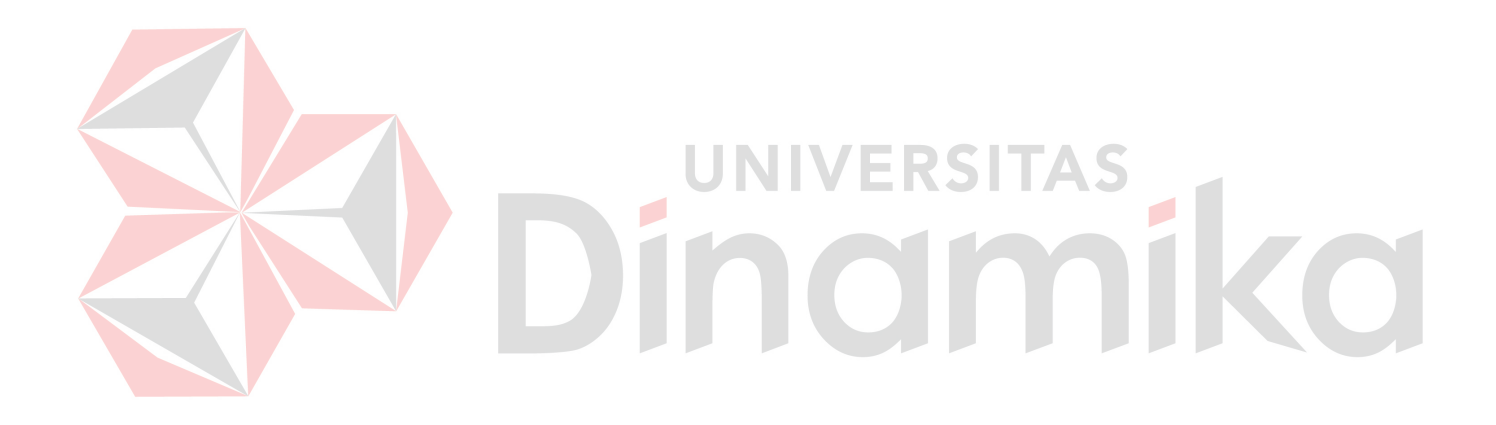

# **DAFTAR ISI**

### Halaman

<span id="page-8-0"></span>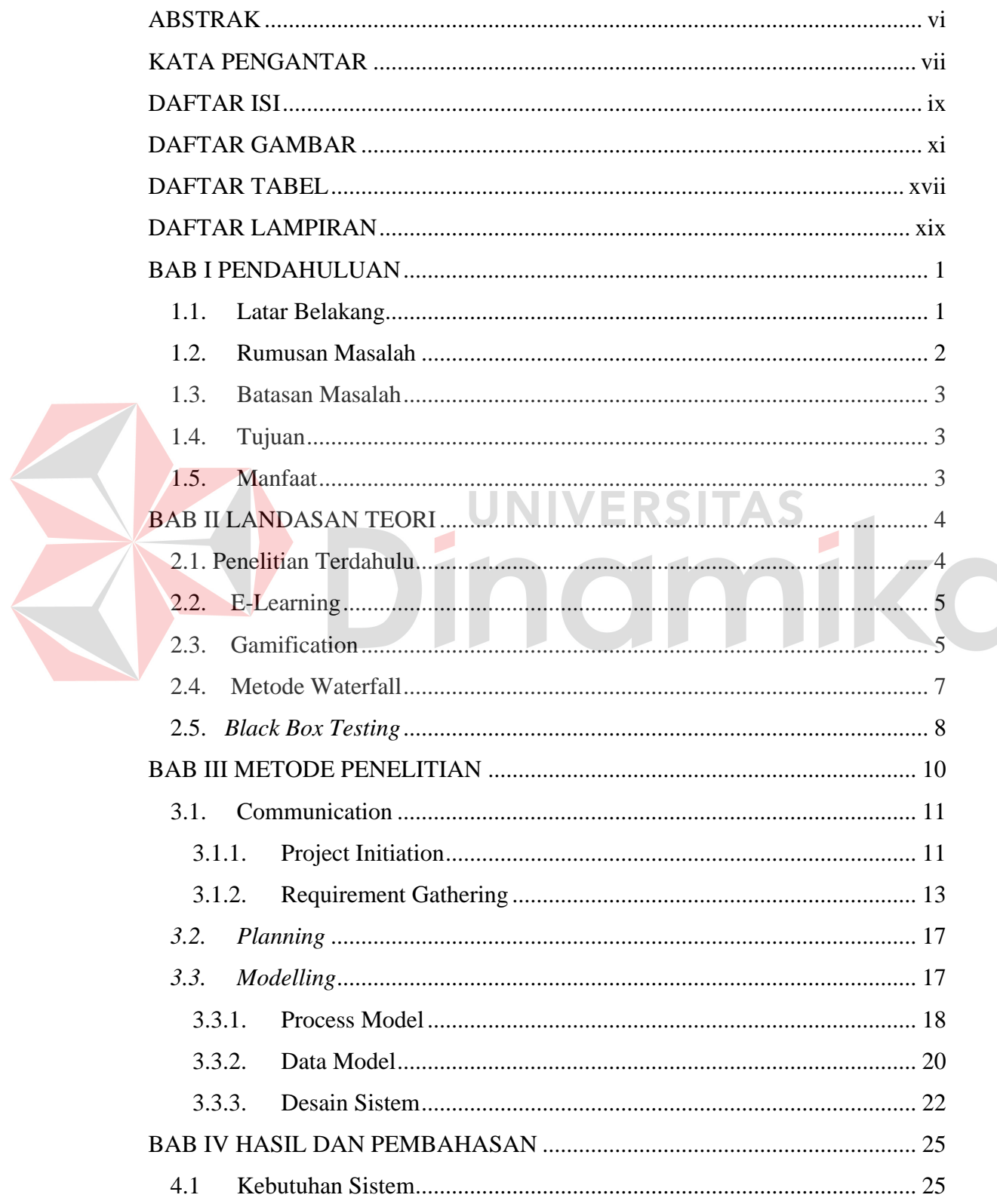

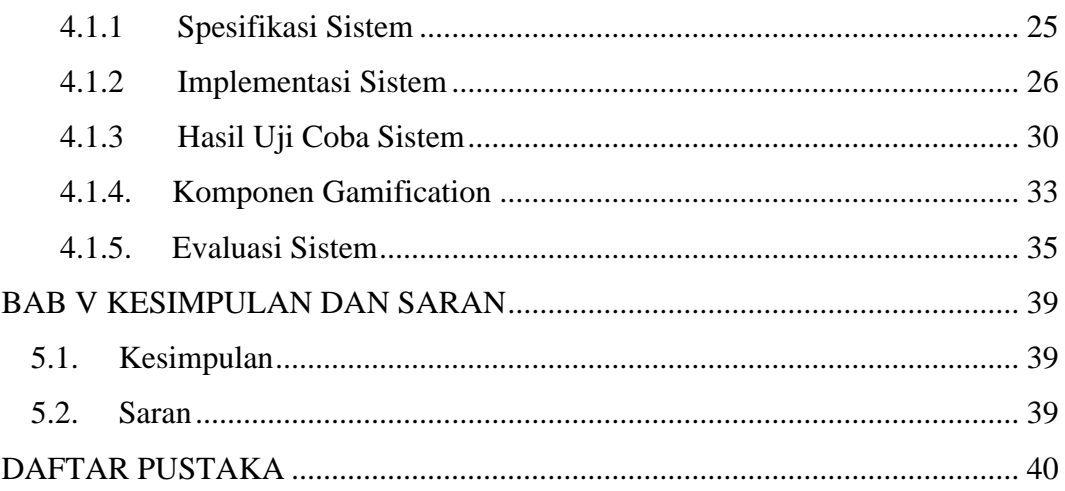

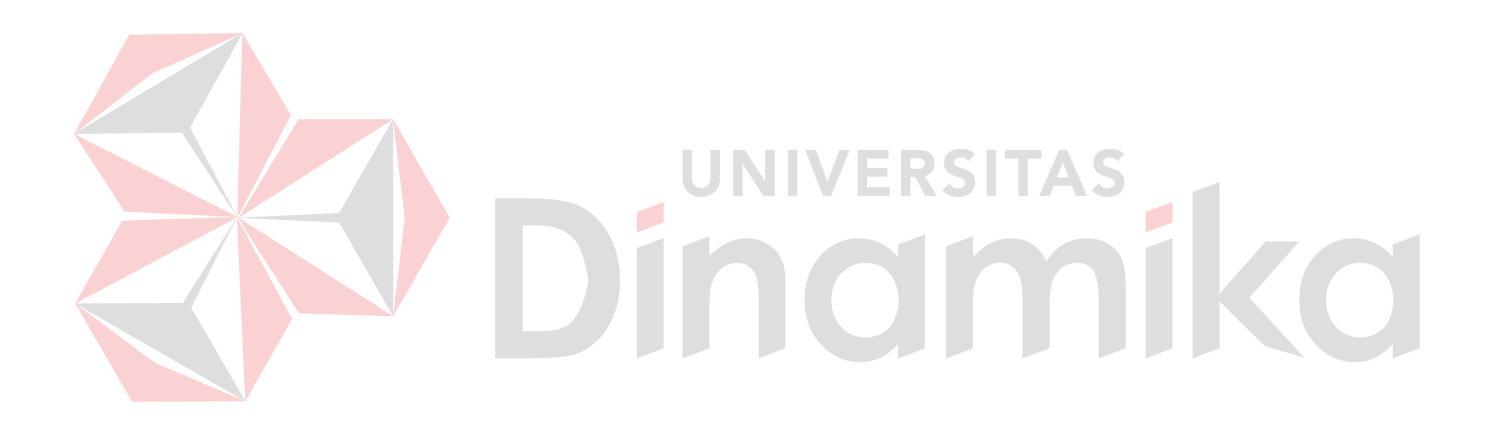

# **DAFTAR GAMBAR**

<span id="page-10-0"></span>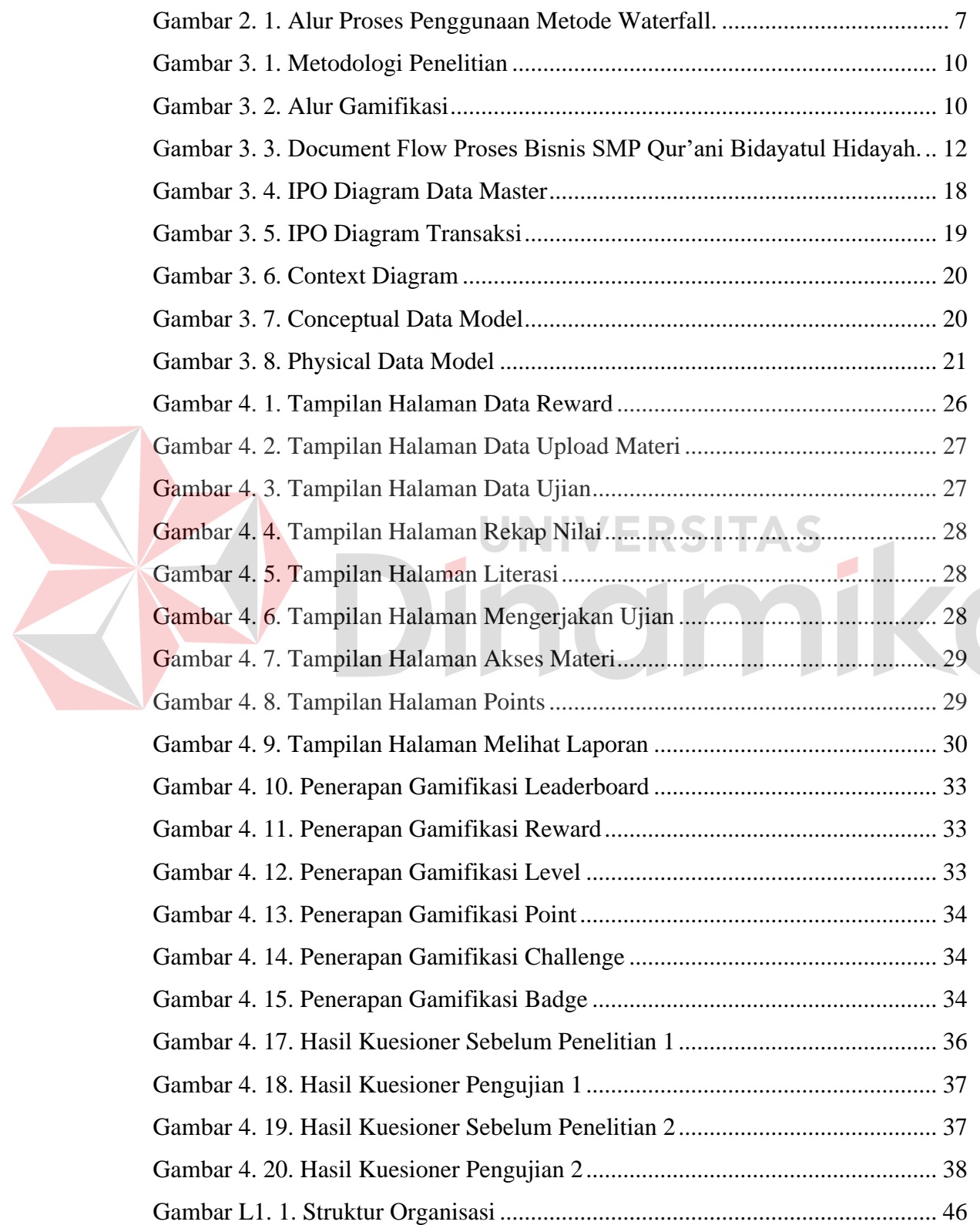

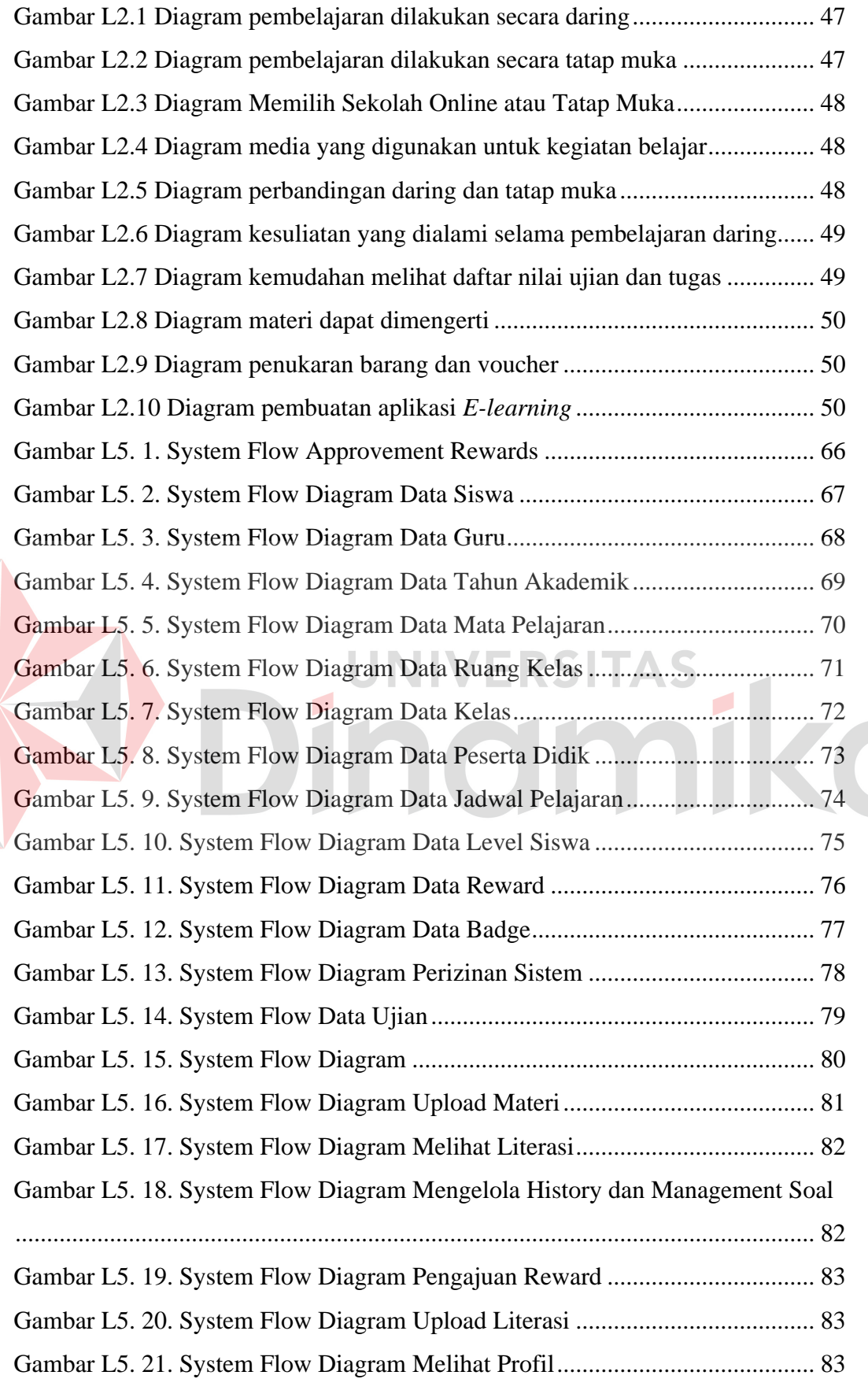

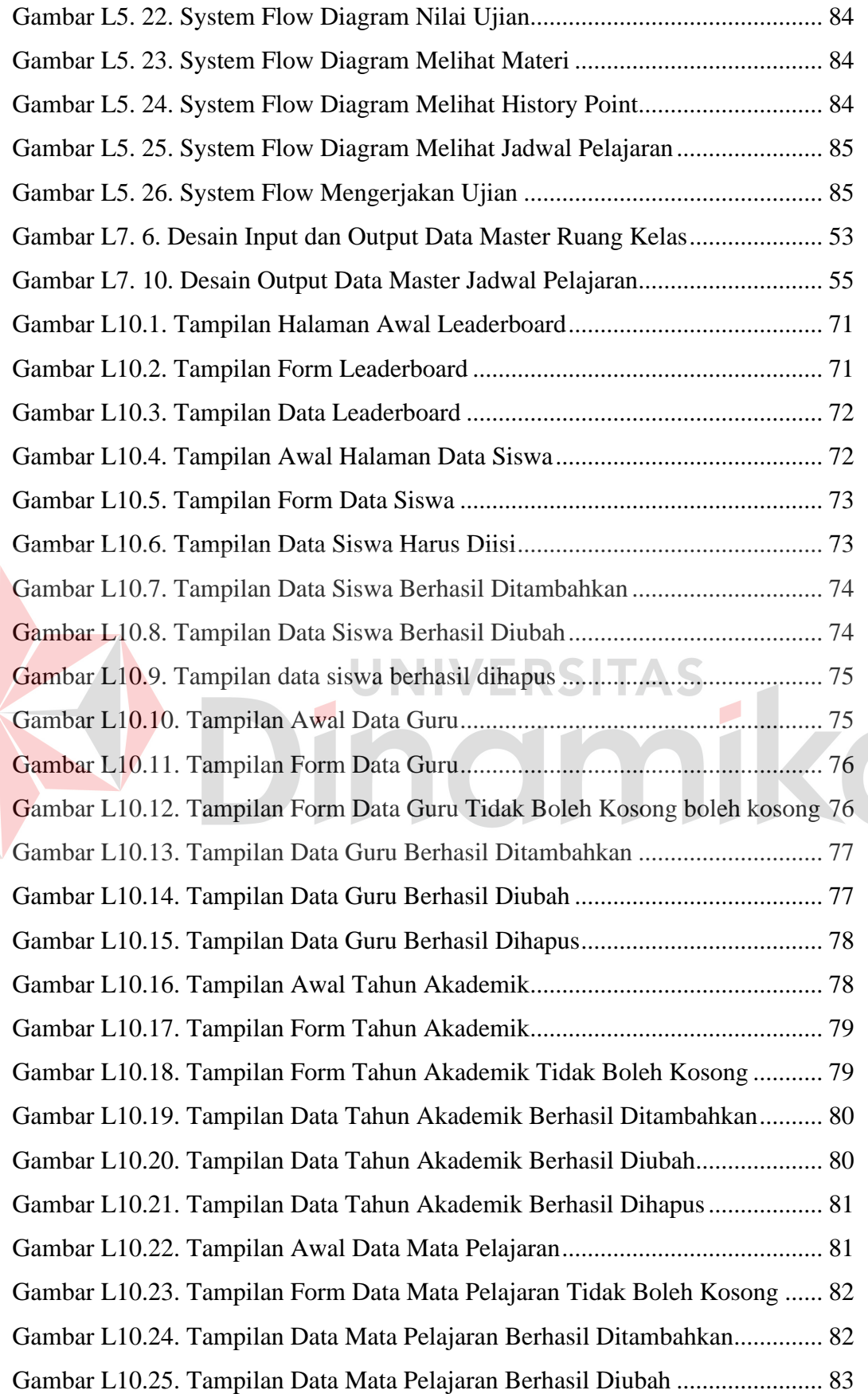

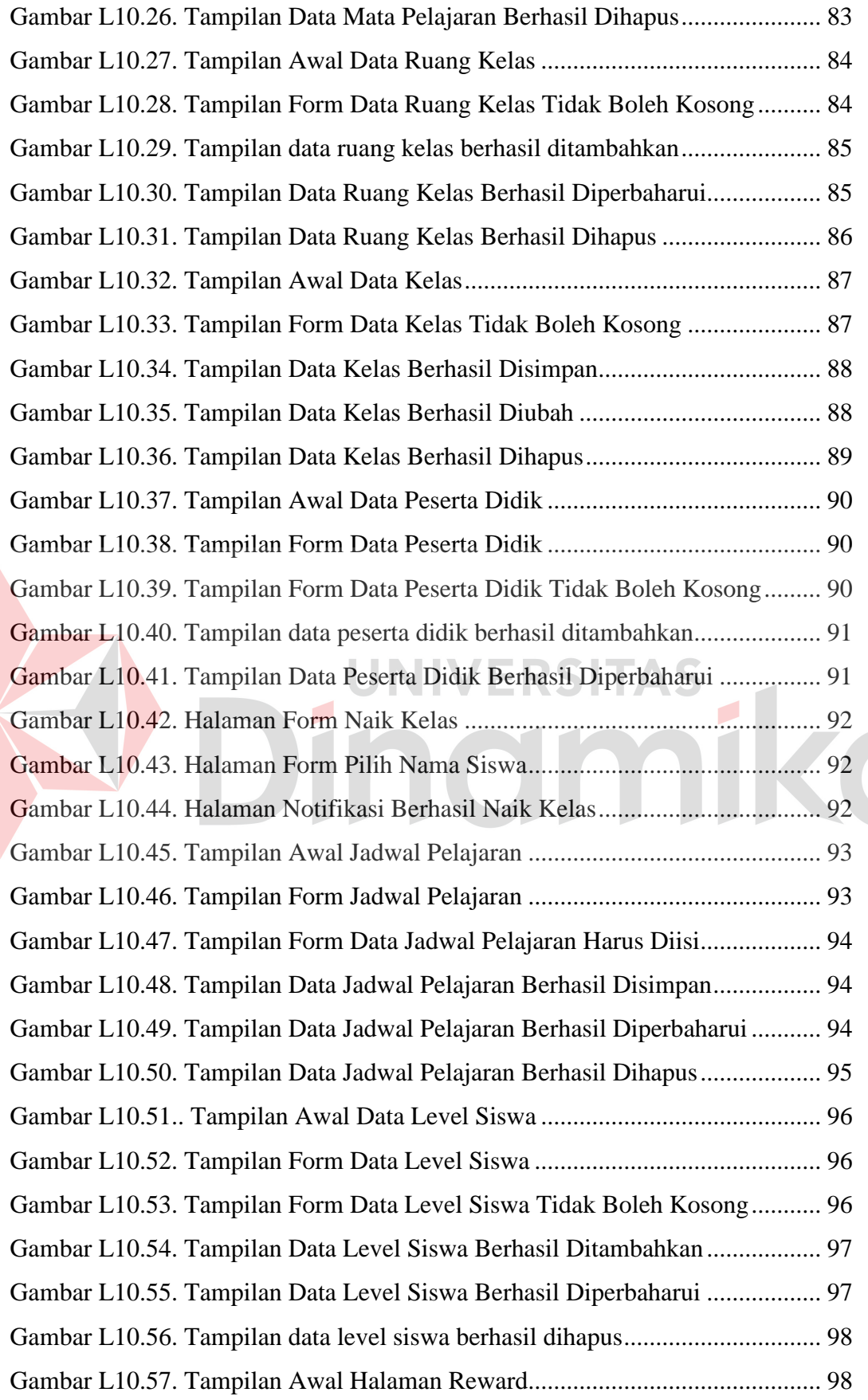

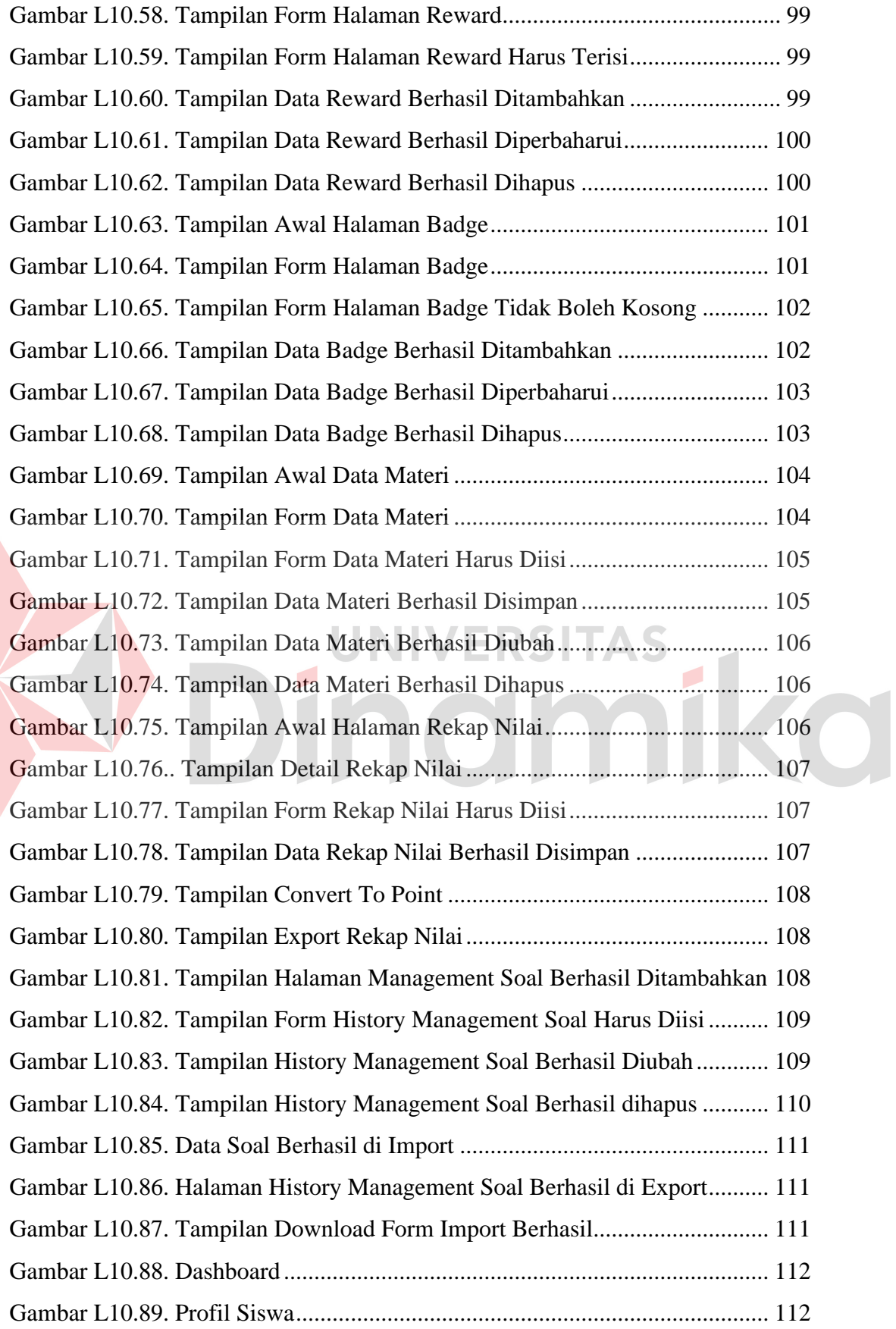

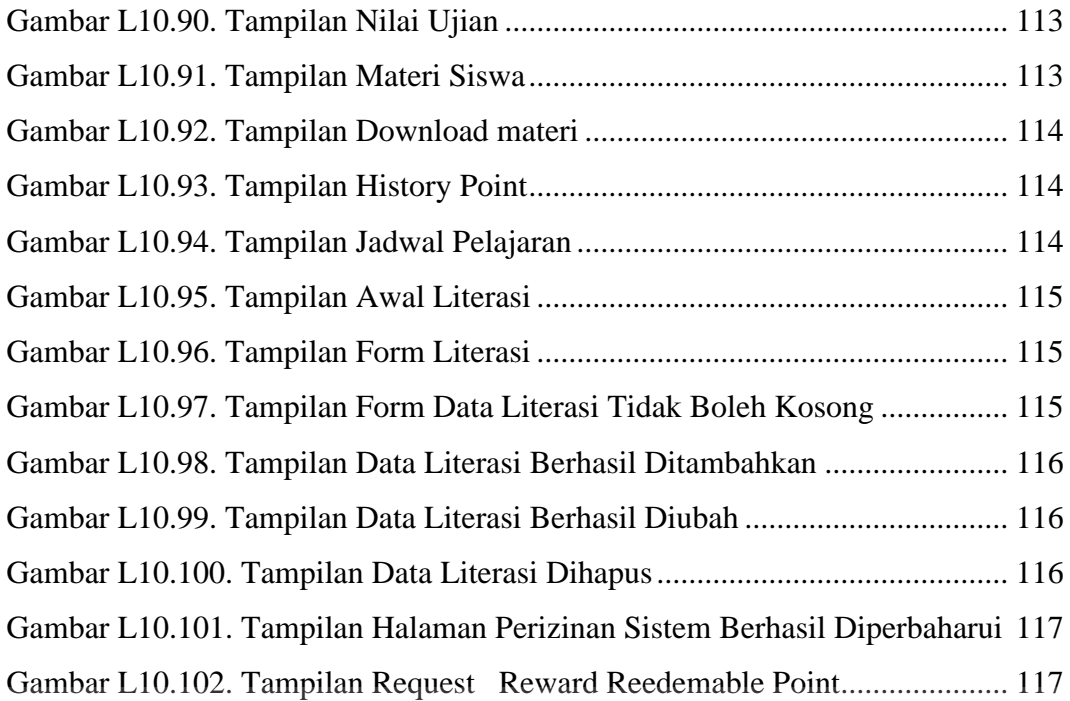

# Dinamas

# **DAFTAR TABEL**

<span id="page-16-0"></span>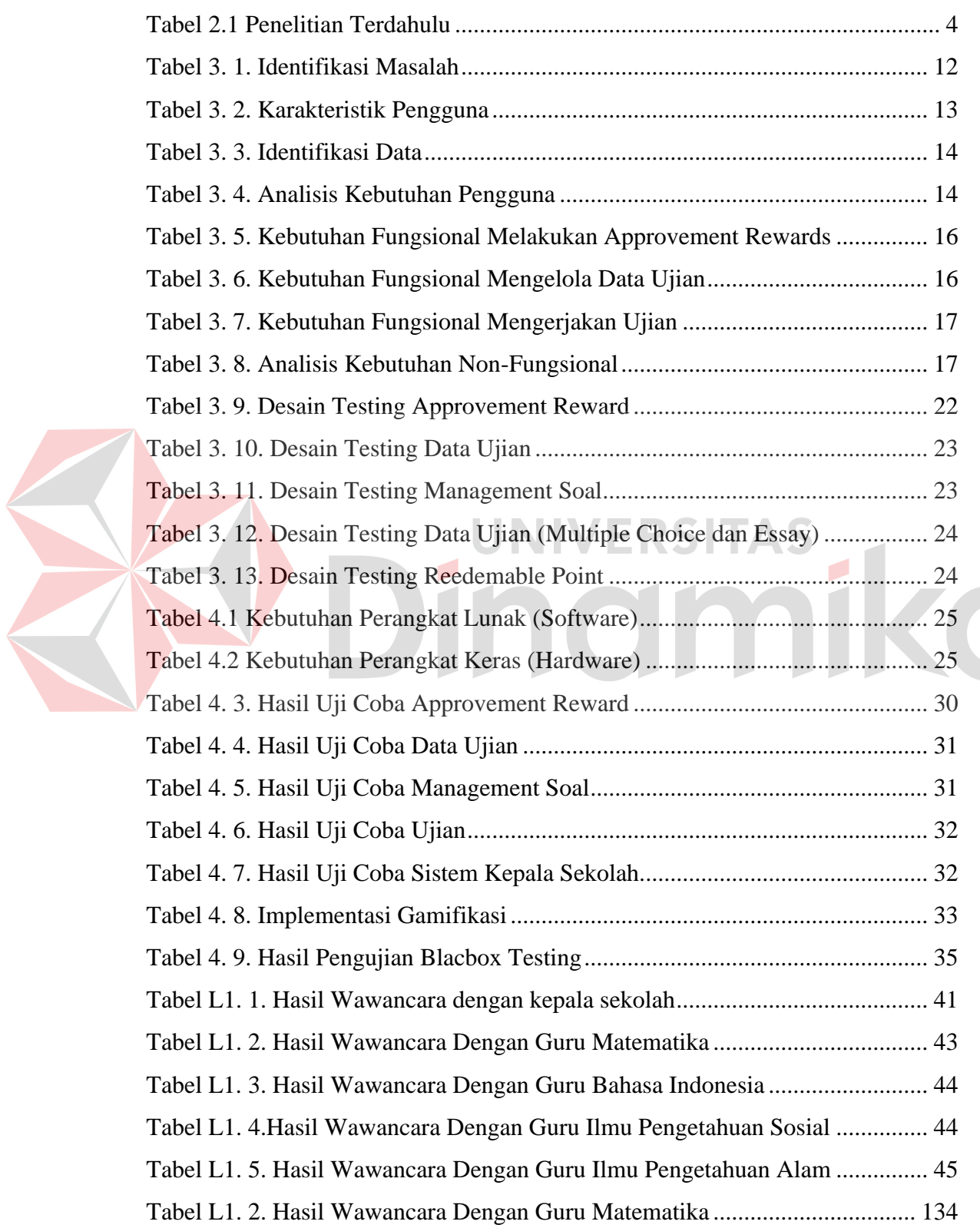

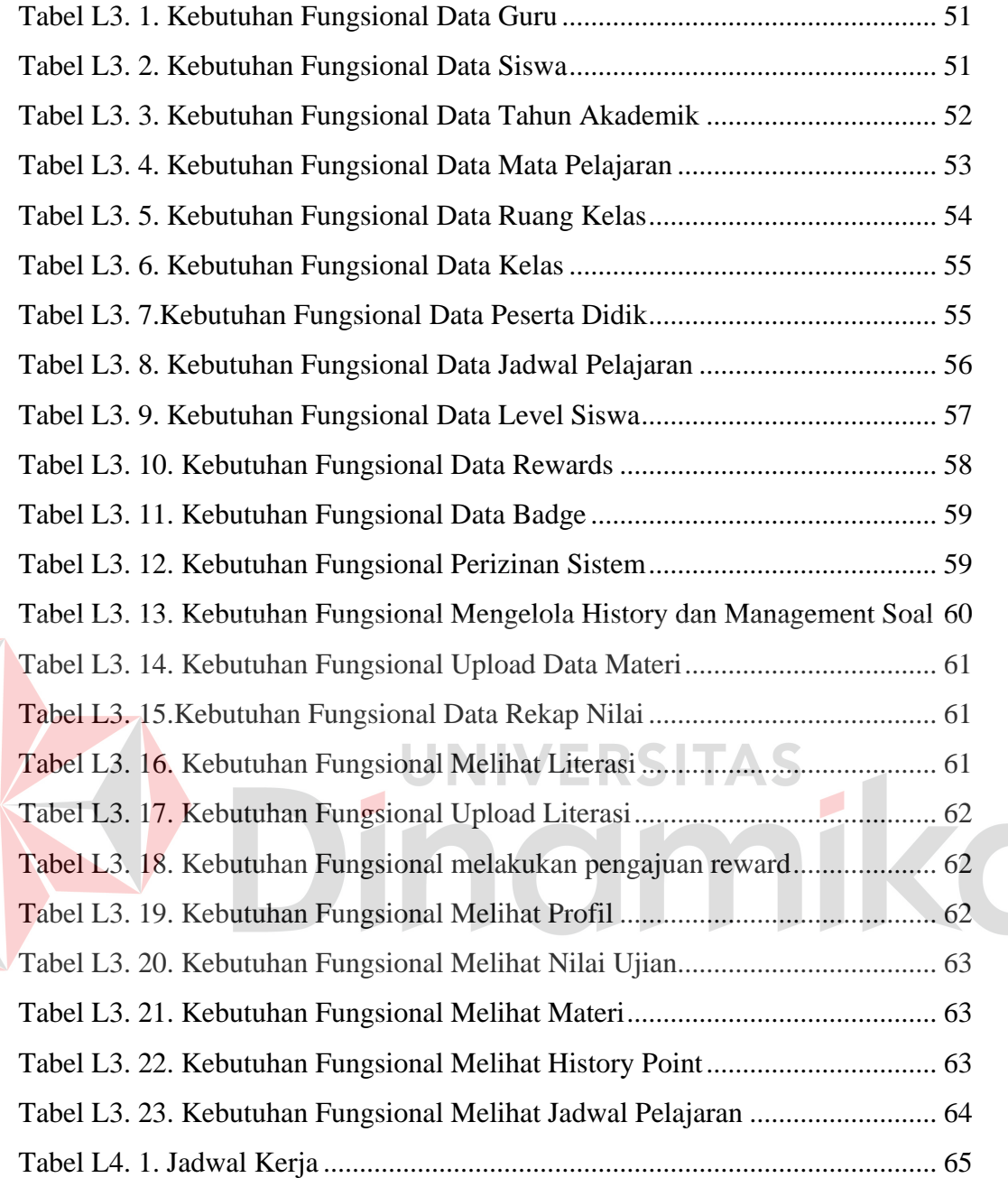

## **DAFTAR LAMPIRAN**

### Halaman

<span id="page-18-0"></span>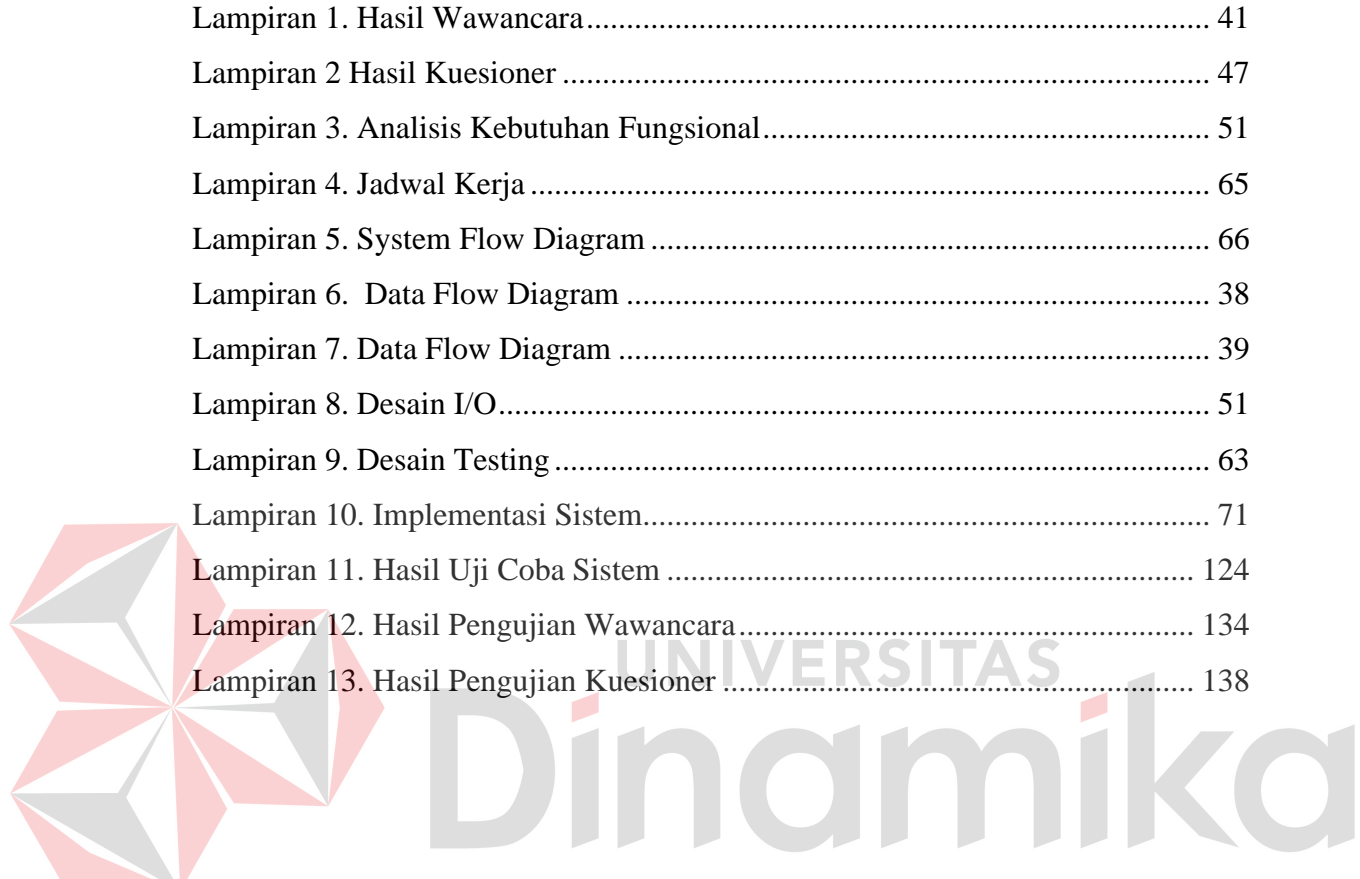

### **BAB I**

### **PENDAHULUAN**

### <span id="page-19-1"></span><span id="page-19-0"></span>**1.1.Latar Belakang**

SMP Qur'ani Bidayatul Hidayah merupakan satu sekolah swasta yang beralamat di Jl. Gajah Mada Dsn. Ds. Canggu Kec. Jetis Kab. Mojokerto. Saat ini terdapat 30 guru yang mengajar serta 15 kelas yang terdiri dari kurang lebih 30 siswa atau siswi perkelas. Proses kegiatan belajar mengajar konvensional tiap senin sampai jum'at tatap muka di Sekolah, Guru memberikan tugas setiap saat mata pelajarannya dimulai dan dikumpulkan di kelas. Pada saat ujian siswa diberikan informasi kelas untuk mengerjakan ujian dan nilai diumumkan di kelas. Sedangkan pada saat wabah virus Covid-19 masuk ke Indonesia semua sekolah termasuk SMP Qur'ani Bidayatul Hidayah memulai proses kegiatan belajar mengajar secara daring yaitupengajar memberikan materi pembelajaran melalui media sosial membuat grup *WhatsApp*. Pengajar memberikan seputar materi yang akan diajarkan, tugas – tugas dan juga kelas daring dilaksanakan menggunakan *video call* milik *WhatsApp*.

Berdasarkan permasalahan yang dihadapi pada saat melakukan kegiatan belajar mengajar selama daring adalah pada sudut pandang pengajar mengalami kesulitan dalam proses penilaian harian terhadap siswa karena cenderung pasif pada saat pelajaran dimulai. Pengajar juga kesulitan dalam melakukan arsip semua nilai dan hasil tugas yang telah dikumpulkan oleh peserta didik. Dengan banyaknya peserta didik yang mengikuti mata pelajaran pengajar terpaksa mencari data hasil tugas peserta didik satu persatu di dalam grup aplikasi *whatsapp* yang telah tercampur dengan percakapan atau *message* materi yang disampaikan dan beberapa pertanyaan tentang materi oleh peserta didik. Pada sudut pandang peserta didik melalui kuisioner yang telah disebar pada tanggal 16 Februari 2023 perwakilan 40 peserta didik menghasilkan kesimpulan bahwa 90% peserta didik memilih pembelajaran tatap muka karena beberapa hambatan faktor antara lain :

1. Pembelajaran yang diterima selama masa daring sebanyak 45% memilih kurang menyenangkan, 47.5% cukup menyenangkan, dan 5% menyenangkan. Sehingga disimpulkan bahwa peserta didik menganggap pembelajaran daring ini masih

kurang menarik sehingga butuh inovasi untuk meningkatkan ketertarikan dalam pembelajaran daring.

- 2. Sebanyak 38 peserta didik memiliki kendala dengan tugas yang diberikan oleh guru lebih banyak daripada penjelasan, dalam proses pengerjaan tugas waktu yang diberikan sangat sedikit. Sehingga banyak yang kesulitan dalam menjawab tugas tersebut. Karena Guru pada saat memberikan penjelasan materi banyak peserta didik yang sulit memahami materi tersebut.
- 3. Siswa kesulitan dalam melihat daftar nilai yang diberikan. Sebanyak 45% memilih kurang mudah mendapatkan materi, 52.5% cukup mudah, dan 1.5% tidak mudah. Untuk hasil dari kuisioner dan wawancara yang telah dilakukan dapat dilihat pada Lampiran 1 dan Lampiran 2.

Maka solusi yang diberikan adalah Aplikasi *E-Learning* dengan menerapkan metode *gamification*. *E-Learning* merupakan pembelajaran konvensional yang dimodifikasi dengan memanfaatkan teknologi serta Menurut Kapp (2012) *Gamification* adalah konsep dengan menggunakan mekanika berbasis permainan, estetika dan permainan berfikir untuk mengikat orang-orang agar tertarik pada hal tersebut, Tindakan dapat memotivasi, mempromosikan pembelajaran dan menyelesaikan masalah yang ada. Gamifikasi merupakan metode yang penting untuk digunakan dalam penelitian ini dengan tujuan membantu proses kegiatan belajar mengajar menjadi menarik dan meningkatkan daya tarik peserta didik dalam kegiatan belajar mengajar. Pengguna yang menjalankan aplikasi dengan metode gamifikasi adalah bagian Tata Usaha. Elemen yang digunakan pada aplikasi *E–learning* antara lain *Leaderboards, Reedemable Points* (RP), *Rewards*, *Levels, Badge* dan *Challenge*. Pada aplikasi *E-Learning* ini Guru dapat membuat soal dan meng*upload* materi serta peserta didik mengerjakan tugas, ujian, dan melihat nilai dari aplikasi *E-learning* ini pada fitur rekap nilai.

### <span id="page-20-0"></span>**1.2.Rumusan Masalah**

Rumusan masalah yang diperoleh dari penjabaran latar belakang adalah bagaimana menerapkan *gamification* pada aplikasi *E-learning* SMP Qur'ani Bidayatul Hidayah Mojokerto berbasis web?

### <span id="page-21-0"></span>**1.3.Batasan Masalah**

Batasan masalah yang dibuat pada pembuatan aplikasi *E-learning* SMP Qur'ani Bidayatul Hidayah Mojokerto adalah sebagai berikut :

- 1. Aplikasi ini tidak membahas tentang rapor peserta didik
- 2. Aplikasi *E-Learning* yang ada hanya dapat melakukan *upload* materi pembelajaran, tugas harian, dan ujian. Selain itu dapat memberikan nilai dari tugas dan ujian secara otomatis (Pilihan ganda) ataupun manual (Kolom Isi).
- 3. Elemen-elemen *gamification* yang digunakan meliputi : *Leaderboard*, *Reward*, *Levels*, *Points, Challenge* dan *badge*.
- 4. Pengujian aplikasi dilakukan sebelum menggunakan aplikasi dan sesudah menggunakan aplikasi pada 5 Mata Pelajaran, 5 Pengajar dan 3 Kelas.

### <span id="page-21-1"></span>**1.4.Tujuan**

Tujuan penelitian yang diperoleh pada penjabaran rumusan masalah adalah menerapkan *gamification* pada aplikasi *E-learning* SMP Qur'ani Bidayatul Hidayah Mojokerto berbasis web sehingga dapat menumbuhkan sikap kompetitif siswa dan memotivasi siswa untuk terus belajar sehingga mendapatkan skor tinggi yang dapat ditukarkan dengan hadiah menarik.

### <span id="page-21-2"></span>**1.5.Manfaat**

Berikut ini merupakan beberapa manfaat yang dihasilkan dari aplikasi *E – Learning* adalah sebagai berikut :

- 1. Guru
	- a. Membantu guru dalam menyalurkan materi serta menyebarkan nilai yang didapatkan siswa dan dalam membuat tugas siswa.
	- b. Membantu guru dalam meminimalkan waktu untuk mengoreksi jawaban karena aplikasi dapat mengoreksi otomatis nilai siswa yang dapat mengarsipkan nilai tugas dan ujian agar tertata dengan rapi
- 2. Peserta didik

Menjadikan peserta didik lebih semangat dalam menerima pembelajaran karena dalam ujian dan tugas yang dikumpulkan mendapatkan poin untuk dapat ditukar.

### **BAB II**

### **LANDASAN TEORI**

### <span id="page-22-1"></span><span id="page-22-0"></span>**2.1. Penelitian Terdahulu**

Penulis menjadikan penelitian terdahulu sebagai sumber referensi sekaligus memperkaya kajian teori. Dari penelitian terdahulu, penulis menemukan judul penelitian dengan menggunakan metode yang sama seperti yang dibuat oleh penulis.

### <span id="page-22-2"></span>Tabel 2.1 Penelitian Terdahulu

E

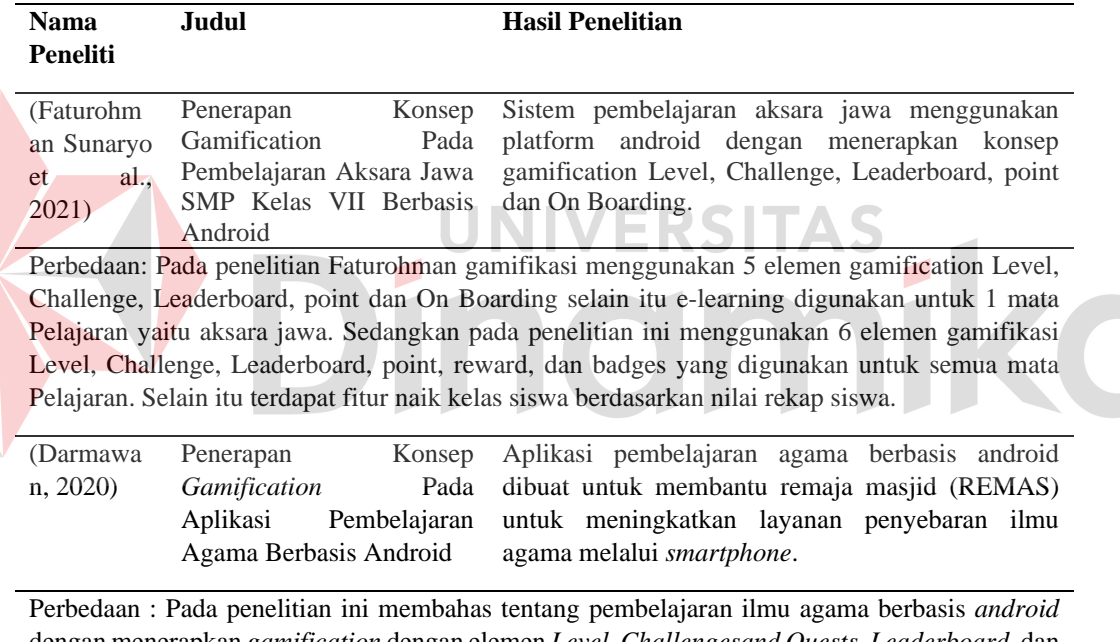

dengan menerapkan *gamification* dengan elemen *Level*, *Challengesand Quests*, *Leaderboard*, dan *Reward*. Hasil uji coba yang digunakan menggunakan kuisioner *System Usability Scale* (SUS). Sedangkan penulis membahas tentang pembelajaran yang ada pada SMP Qur'ani Bidayatul Hidayah berbasis web dengan menerapkan *gamification* dengan elemen *Leaderboard*, *Challenges*, *Reedemable Points* (RP), *Levels*, dan *Reward*. Pada aplikasi ini terdapat fungsi *upload* materi yang dilakukan oleh guru untuk menunjang pembelajaran agar dapat diterima oleh peserta didik. Hasil uji coba yang digunakan menggunakan metode *Black Box Testing* dan *User Acceptance Testing*.

### <span id="page-23-0"></span>**2.2. E-Learning**

Teknologi saat ini telah berkembang pesat hal ini juga berdampak pada bidang Pendidikan. Proses kegiatan belajar mengajar dulu didominasi oleh guru dan buku kini proses kegiatan belajar mengajar mulai didominasi oleh guru, buku dan teknologi. Sistem kegiatan belajar mengajar secara konvensional bisa dikombinasikan dengan teknologi untuk mencapai tujuan pendidikan. Menurut Cheng Juan (2024) pembelajaran dengan penerapan *Blended Learning* adalah sebuah rancangan pembelajaran dengan menyatukan pembelajaran konvensional dengan teknologi yang bertujuan untuk meningkatkan kemampuan dan meraih hasil yang terbaik untuk peserta didik.

Sistem *E-learning* memungkinkan para peserta didik untuk berbagai materi sekolah, mengumpulkan tugas melalui aplikasi berbasis website atau yang lainnya dengan tujuan untuk mendukung proses kegiatan belajar mengajar di sekolah. *Elearning* juga merupakan sebuah konsep yang memungkinkan proses kegiatan belajar dan mengajar tidak cuma berada dikelas saja tapi bisa dilakukan juga secara *online*.

### <span id="page-23-1"></span>**2.3. Gamification**

*Gamification* atau gamifikasi adalah sebuah pendekatan atau metode yang mempunyai tujuan mengubah suatu konteks yang tidak ada hubungan nya dengan *game* juga bisa disebut dengan non-game context. (contoh : belajar, pemasaran, dan lain sebagainya)dan menggabungkannya dengan elemen elemen yang ada pada *game* agar bisa menjadi lebih menarik juga memiliki tujuan memotivasi pengguna agar semangat dalam melaksanakan pekerjaan. Menurut Kotler Kertajaya dan Setiawan ( 2017) *gamification* adalah penggunaan prinsip *game* dalam konteks *nongame* untuk meningkatkan keterlibatan pelanggan terhadap aplikasi.

Menurut Zichermann dan Cunningham (2011) beberapa elemen dalam game yang dapat diterapkan, yaitu :

1. *Points*

*Points* adalah suatu pemberian dari sistem yang tentang tindakan baik atau buruk yang dilakukan oleh pemain. Dengan adanya *points* sistem dapat memantau aktivitas yang dilakukan secara umum oleh pemain.Aplikasi E-

learning menggunakan Redeemable Points yaitu siswa mengerjakan tugas, UTS, UAS akan mendapatkan poin dengan rumus :

Points = Nilai x 0,1 …………………………………….……..( Rumus 1)

2. *Levels*

*Levels* adalah sebuah konsep informasi dalam game yang memuat tahapan tahapan yang akan dicapai pemain mulai dari level yang rendah menuju level yang lebih tinggi. Dalam proses *Leveling* ini pemain bisa belajar dari tahapan tahapan tersebut secara perlahan.

3. *Leaderboards*

*Leaderboard* (Papan Peringkat) adalah sebuah konsep peringkat pemain dalam metode *Gamification*. *Leaderboard* bertujuan untuk memberikan informasi kepada pemain agar mengetahui tingkat keberhasilan dan kemampuan juga dapat membandingkan kemampuannya dengan pemain yang lain. Hal ini juga bisa menjadi acuan para pemain agar lebih berusaha untuk meningkatkan kemampuandan performanya agar tidak tertinggal dengan pemain lainnya.

4. *Badges*

*Badges* (Lencana) adalah sebuah aksesoris yang ditampilkan berbentuk medali untuk menunjukkan prestasi yang telah dicapai oleh pemain. *Gamification* yang diterapkan dalam *Badges* (Lencana) ini merupakan tanda simbolis untuk menunjukkan prestasi yang telah diraih oleh pemain.

5. *Challenges & Quest*

*Challenges & Quest* adalah tantangan dan arahan yang dibuat untuk dilaksanakan pengguna untuk saling menantang satu sama lain dengan tujuan untuk menyelesaikan sebuah tantangan.

*6. Reward* 

*Reward* yang dimaksud adalah penghargaan atau apresiasi yang diberikan tiap kali karyawan naik *badge*. Dalam gamifikasi, *reward* diberikan berdasarkan pada tingkatan badge. Semakin tinggi *badge*, semakin tinggi *reward* nya. Sebagai catatan, *reward* tidak dibedakan antar *user* agar tidak mengundang kecemburuan sosial.

### <span id="page-25-0"></span>**2.4. Metode Waterfall**

*System Development Life Cycle* (SDLC) merupakan suatu metode pengerjaan dalam suatu perancangan. Metode SDLC mempunyai nama lain yaitu Model *Waterfall* diartikan dalam Bahasa Indonesia yaitu model air terjun. Dalam metode waterfall ini mempunyai alur yang sistematis dan berurutan dalam pengerjaan perangkat lunak. Metode SDLC merupakan metode dalam pengembangan maupun pembuatan sistem.

Menurut Pressman (2015) *System Development Life Cycle* (SDLC) biasa disebut dengan model *waterfall.* Nama lain dari model *Waterfall* adalah model air terjun yang kadang disebut dengan *Classic Life Cycle*, dimana model ini menyiratkan pada pendekatan sistematis dan berurutan dalam pengembangan peragkat lunak. Pengembangan tersebut dimulai dari kebutuhan pengguna dan berlanjut melalui tahapan tahapan perencanaan (*Planning*), pemodelan (*Modelling*), konstruksi (*Construction*), serta penyerahan perangkat lunak ke pelanggan atau pengguna (*Deployment*).

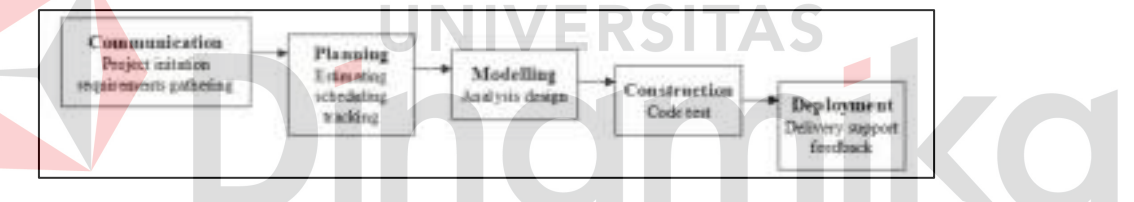

Gambar 2. 1. Alur Proses Penggunaan Metode Waterfall.

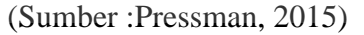

<span id="page-25-1"></span>Berikut adalah penjelasan dari tahap tahap yang dilakukan di dalam model *Waterfall* menurut Pressman (2015):

### 1. *Communication*

Langkah yang dilakukan adalah analisis terhadap kebutuhan aplikasi atau *Software* dan tahap untuk pengumpulan data dengan berkomunikasi dengan pengguna.

### 2. *Planning*

Langkah selanjutnya menetapkan rencana untuk pembuatan aplikasi yang menghasilkan *user requirement* atau data yang berhubungan dengan kebutuhan pengguna dalam pembuatan aplikasi.

### 3. *Modelling*

Langkah untuk menerjemahkan kebutuhan perancangan aplikasi atau *software* yang diperkirakan sebelum dibuat *coding*. Proses yang dilaksanakan akan berfokus pada rancangan *data structure, software architecture, interface*. Tahapan ini akan menghasilkan dokumen *software requirements*.

### 4. *Construction*

Langkah dalam pembuatan aplikasi dengan menggunakan kode (*code generation*). *Coding* merupakan terjemahan bahasa desain ke dalam bahasa yang bisa dikenali oleh komputer. Setelah proses pengkodean selesai akan dilakukan *testing* terhadap sistem yang telah dibuat. Tujuan dilakukan testing adalah untuk menemukan beberapa kesalahan atau *bug* dalam aplikasi untuk kemudian bisa diperbaiki agar dapat berjalan dengan baik.

### 5. *Deployment*

Langkah terakhir dalam pembuatan sebuah *software* atau aplikasi. Setelah melakukan analisis, desain dan pengkodean yang telah selesai yang telah melewati tahap *testing* dengan baik maka aplikasi dapat digunakan oleh *user.*

## <span id="page-26-0"></span>**2.5.** *Black Box Testing*

*Black Box Testing* merupakan suatu tahap untuk menguji suatu aplikasi atau program yang telah dibuat untuk mengetahui aplikasi atau program tersebut bisa berjalan dengan lancar. Menurut Rosa dan Salahudin (2015) sebuah metode yang menguji *Software* / Perangkat lunak dari segi fungsional tanpa menguji kode dan desain program. Proses Black Box Testing dengan cara mencoba program yang telah dibuat dengan mencoba memasukkan data pada setiap formnya. Pengujian ini diperlukan untuk mengetahui program tersebut berjalan sesuai dengan yang dibutuhkan oleh Perusahaan (Wahyudi, Utami, & Arief, 2016). Berikut adalah 10 tipe pengujian dari metode Black Box (Hanifah, Alit, & Sugiarto, 2016):

- 1. Equivalence Partitioning: Membagi inputan menjadi kelas data yang dapat digunakan untuk menggenerasi kasus uji.
- 2. Boundary Value Analysis / Limit Testing: Mengijinkan untuk menyeleksi kasus uji yang menguji batasan nilai input, Merupakan komplemen dari Equivalence Partitioning.
- 3. Comparison Testing: Uji setiap versi dengan data yang sama untuk memastikan semua versi menghasilkan keluaran yang sama.
- 4. Sample Testing: Melibatkan beberapa nilai yang terpilih dari sebuah kelas ekivalen.
- 5. Robustness Testing: Data input dipilih diluar spesifikasi yang telah didefinisikan, Tujuan dari pengujian ini adalah membuktikan bahwa tidak ada kesalahan jika masukan tidak valid
- 6. Behavior Testing: Hasil uji tidak dapat dievaluasi jika hanya melakukan pengujian sekali, tapi dapat dievaluasi jika pengujian dilakukan beberapa kali, misalnya pada pengujian struktur data stack.
- 7. Performance Testing: Mengevaluasi kemampuan program untuk beroperasi dengan benar dipandang dari sisi acuan kebutuhan misalnya : aliran data, ukuran pemakaian memori, kecepatan eksekusi.
- 8. Requirement Testing: Spesifikasi kebutuhan yang terasosiasi dengan perangkat lunak diidentifikasi pada tahap spesifikasi kebutuhan dan desain.
- 9. Endurance Testing: Melibatkan kasus uji yang diulang-ulang dengan jumlah tertentu.
- 10. *Cause – Effect Relationship Testing*: Bagi-bagi spesifikasi kebutuhan menjadi bagian yang memiliki kemungkinan kerja.

### **BAB III**

### **METODE PENELITIAN**

<span id="page-28-0"></span>Metode penelitian yang digunakan dalam pembuatan aplikasi Gamification pada aplikasi SMP Qur'ani Bidayatul Hidayah adalah metode Waterfall. Berikut keterangan tahapan Waterfall yang digunakan dapat dilihat pada Gambar 3.1.

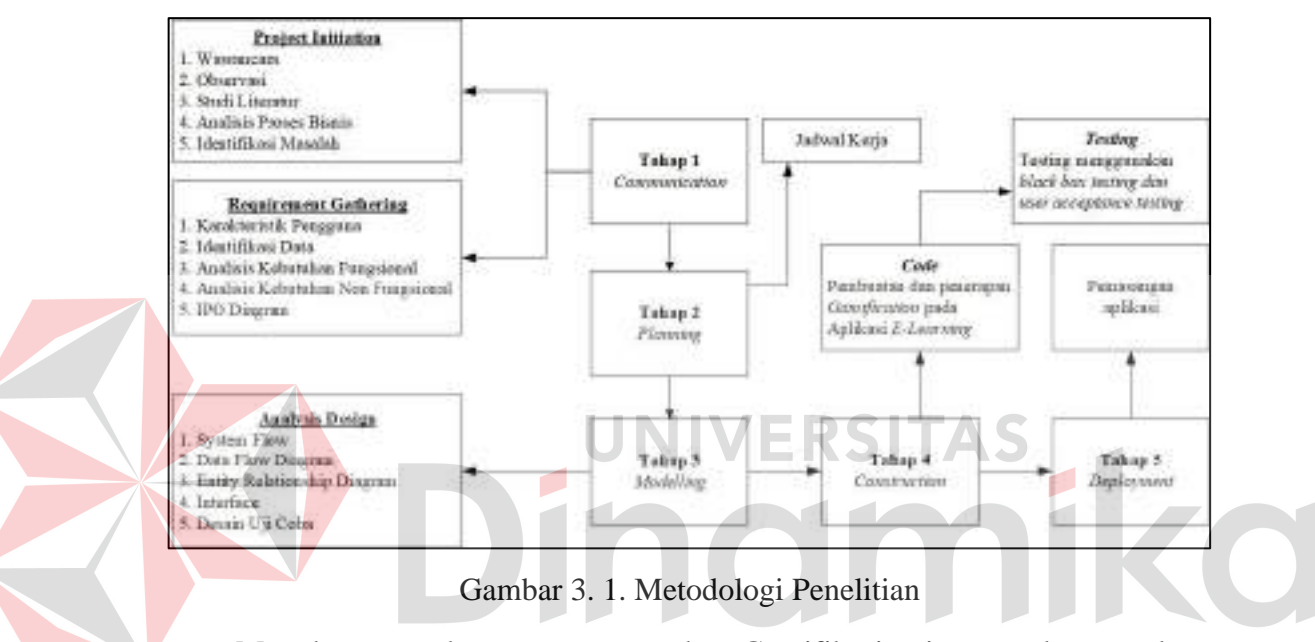

<span id="page-28-1"></span>Metode pengembangan menggunakan Gamifikasi yaitu metode yang dapat mendukung kegiatan belajar mengajar siswa. Berikut ini merupakan alur gamifikasi yang diterapkan pada sistem yang telah dibuat.

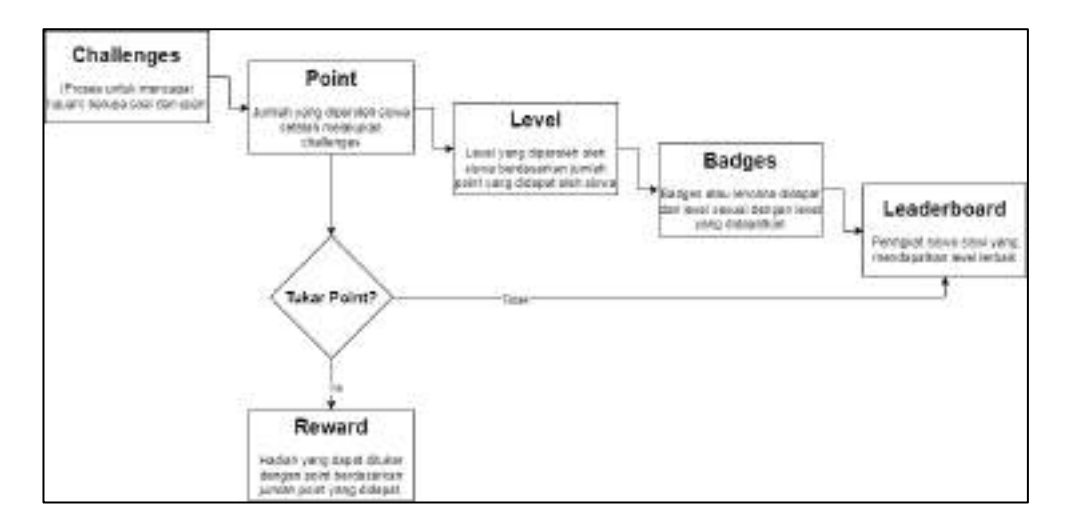

<span id="page-28-2"></span>Gambar 3. 2. Alur Gamifikasi

### <span id="page-29-0"></span>**3.1. Communication**

Tahapan yang akan dilakukan pertama kali dalam penelitian adalah *Communication.* Dalam tahapan *Communication* ini mempunyai dua sub tahapan yaitu *Project Initiation* dan *Requirement Gathering.*

### <span id="page-29-1"></span>**3.1.1.Project Initiation**

Dalam sub tahapan Project Initiation ini merupakan tahapan untuk mengumpulkan data – data yang diperlukan. Tahap yang digunakan untuk mengumpulkan data adalah sebagai berikut :

### **A. ancara**

Wawancara dilakukan dengan Bapak Ahmad Mustofa Jalalludin Al-Mahalli selaku Kepala Sekolah SMP Qur'ani Bidayatul Hidayah pada bulan September tahun 2020. Berikut adalah hasil wawancara yang dapat dilihat pada Lampiran 1.

### **B. Observasi**

Dalam tahapan kali ini yang dilakukan adalah observasi merupakan tahapan untuk melihat dan mengamati secara langsung proses kegiatan belajar mengajar yang dilakukan secara daring atau *online*.

### **C. Studi Literatur**

Dalam Tahapan kalo ini yang dilakukan adalah studi literatur yang digunakan untuk mempelajari kajian – kajian yang dibutuhkan agar dapat mengetahui lebih mendalam tentang penelitian yang dilakukan melewati beberapa jurnal ilmiah dan buku yang sudah dibuat oleh para ahli yang melakukan penelitian terhadap bidang yang sama. Berikut merupakan studi literatur yang dipelajari oleh penulis adalah *SDLC, Gamification*, *Blackbox Testing*.

### **D. Analisis Proses Bisnis**

Proses yang terjadi pertama kali dilakukan oleh guru mata pelajaran yang melakukan *upload* ke media sosial *Whatsapp* grup kelas mata pelajaran*,* setelah melakukan *upload* guru akan memeritahkan murid untuk mempelajari materi yang telah diupload tersebut. Kegiatan belajar mengajar dilakukan secara daring melalui

tatap muka menggunakan video call yang ada, saat kegiatan tersebut ada tugas tugas harian maupun mingguan yang di-*upload* ke dalam *Whatsapp* grup kelas mata pelajaran. *Whatsapp* juga merupakan media yang digunakan guru dan murid untuk *upload* tugas, jawaban dan nilai.

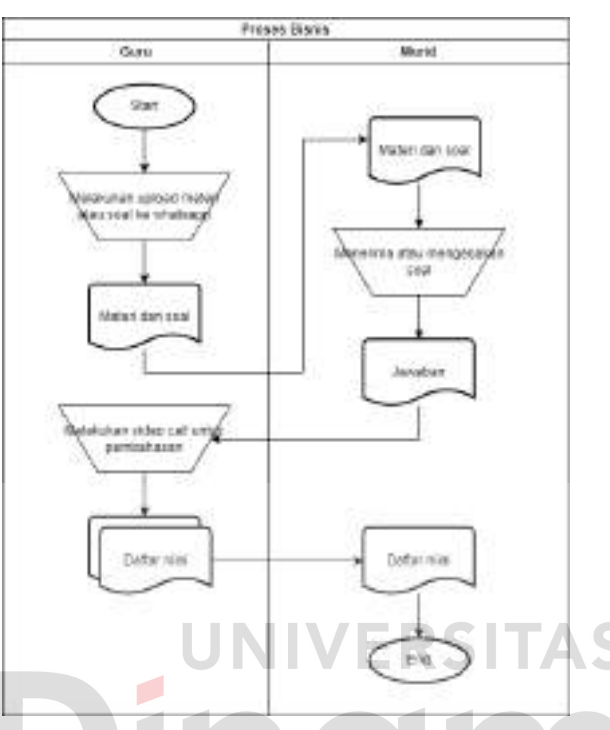

<span id="page-30-0"></span>Gambar 3. 3. Document Flow Proses Bisnis SMP Qur'ani Bidayatul Hidayah.

# **E. Identifikasi Masalah**

Dalam tahapan kali ini identifikasi masalah dilakukan untuk mengetahui masalah apa yang terjadi pada SMP Qur'ani Bidayatul Hidayah.

<span id="page-30-1"></span>Tabel 3. 1. Identifikasi Masalah

| N <sub>0</sub> | Masalah                                                                                                    | Dampak                                                                                                    | Solusi                                                                                                    |
|----------------|----------------------------------------------------------------------------------------------------|----------------------------------------------------------------------------------------------------|----------------------------------------------------------------------------------------------------|
| 1              | tidak<br>Pengajar<br>dapat<br>menyampaikan<br>materi<br>dengan Lengkap.                                                         | Materi tidak tersampaikan<br>dengan baik kepada siswa                                                                                                   | Membuat aplikasi <i>E-learning</i> yang<br>dapat mengupload materi<br>untuk<br>peserta didik agar dapat mengakses<br>kapan saja.                                                                         |
| 2              | Pengajar kesulitan dalam<br>merkap nilai kedalam<br>arsip nilai.                                                                | Pengajar<br>membutuhkan<br>banyak<br>waktu<br>untuk<br>nilai<br>mencari<br>arsipan<br>maupun materi yang telah<br>diberikan<br>pada<br>grup<br>whatsapp | Membuat aplikasi <i>E-learning</i> yang<br>dapat menampung materi, tugas, ujian<br>maupun nilai yang dapat didapatkan<br>dengan mudah.                                                                   |
| 3              | Pembelajaran<br>yang<br>diterima<br>didik<br>peserta<br>menyenangkan<br>kurang<br>(45%)<br>dan<br>cukup<br>menyenangkan (47,5%) | didik<br>dalam<br>Peserta<br>menerima<br>proses<br>pembelajaran akan terasa<br>lambat karena daya tarik                                                 | Membuat aplikasi <i>E-learning</i> yang<br>elemen<br>gamification<br>mempunyai<br>meningkatkan<br>untuk<br>daya<br>tarik<br>peserta didik karena terdapat unsur<br>membuat<br>untuk<br>tantangan<br>game |

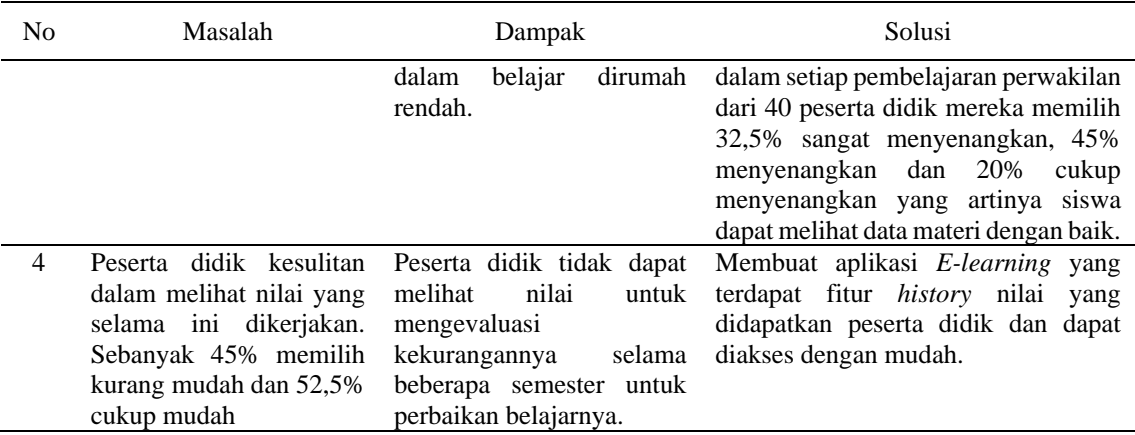

### <span id="page-31-0"></span>**3.1.2.Requirement Gathering**

*Requirement Gathering* adalah suatu aktivitas yang dilakukan untuk menganalisa kebutuhan fungsional dari aplikasi ke tahap desain.

### **A. Karakteristik Pengguna**

Berdasarkan hasil wawancara yang telah dilaksanakan pada SMP Qur'ani Bidayatul Hidayah. Berikut adalah pengguna yang mendapatkan otoritas beserta aktivitas yang dilakukan pihak pengguna. **ERSITAS** 

# <span id="page-31-1"></span>Tabel 3. 2. Karakteristik Pengguna

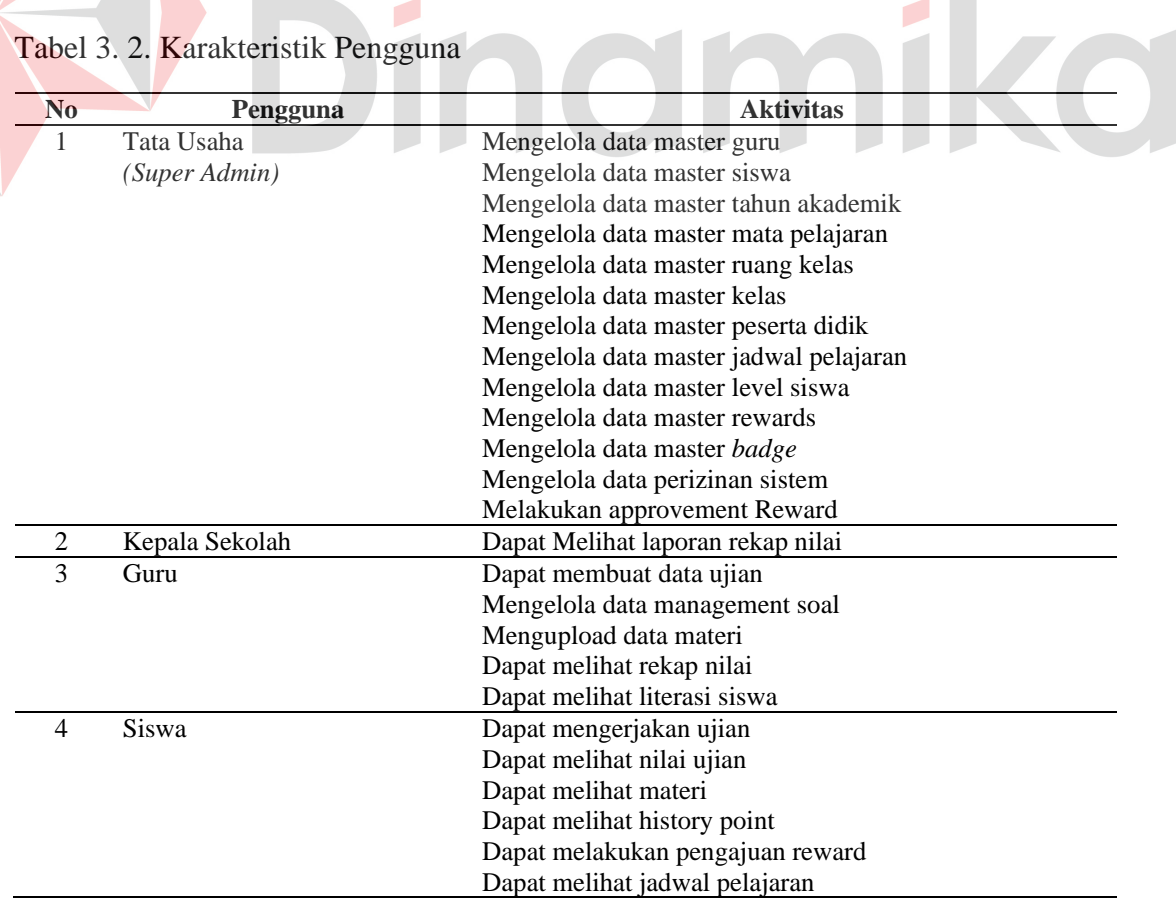

34

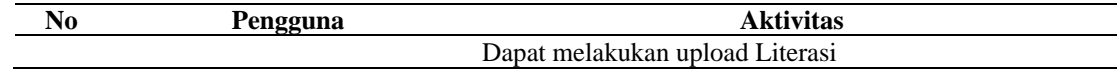

### **B. Identifikasi Data**

<span id="page-32-0"></span>Berdasarkan analisis yang telah dilakukan data yang diperlukan untuk pembuatan aplikasi pembelajaran pada SMP Qur'ani Bidayatul Hidayah. Tabel 3. 3. Identifikasi Data

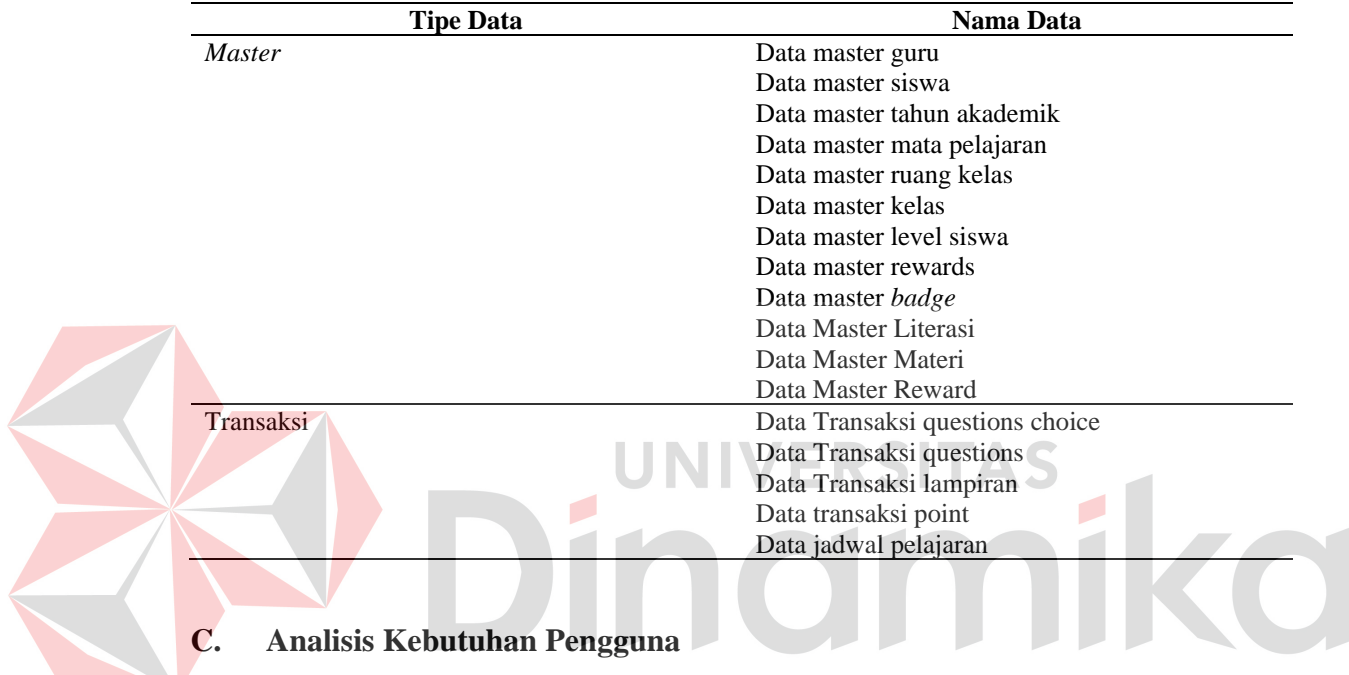

Analisis kebutuhan pengguna adalah analisis yang bertujuan untuk mengetahui kebutuhan fungsi, data, dan informasi apa saja nanti yang ada dalam aplikasi. Berikut merupakan hasil analisis kebutuhan pengguna.

<span id="page-32-1"></span>Tabel 3. 4. Analisis Kebutuhan Pengguna

| No | Penggun<br>a | <b>Fungsional</b>       | Data                  | <b>Informasi</b>           |
|----|--------------|-------------------------|-----------------------|----------------------------|
| 1  | Tata         | Fungsi                  | Data Guru             | Daftar Data Guru           |
|    | Usaha        | <i>Maintenance</i> data | Data Siswa            | Daftar Data Siswa          |
|    | (Super       | master                  | Data Tahun Akademik   | Daftar Tahun Akademik      |
|    | Admin)       |                         | Data Mata Pelajaran   | Daftar Data Mata Pelajaran |
|    |              |                         | Data Ruang Kelas      | Daftar Data Ruang Kelas    |
|    |              |                         | Data Kelas            | Daftar Data Kelas          |
|    |              |                         | Data Peserta Didik    | Daftar Data Peserta Didik  |
|    |              |                         | Data Jadwal Pelajaran | Data<br>Jadwal<br>Daftar.  |
|    |              |                         | Data Level Siswa      | Pelajaran                  |
|    |              |                         | Data Rewards          | Daftar Level Siswa         |
|    |              |                         | Data Badge            | Daftar Data Rewards        |
|    |              |                         | Data Master Literasi  | Daftar Data Badge          |
|    |              |                         | Data Master Materi    | Daftar Level Literasi      |
|    |              |                         |                       | Daftar Data Materi         |

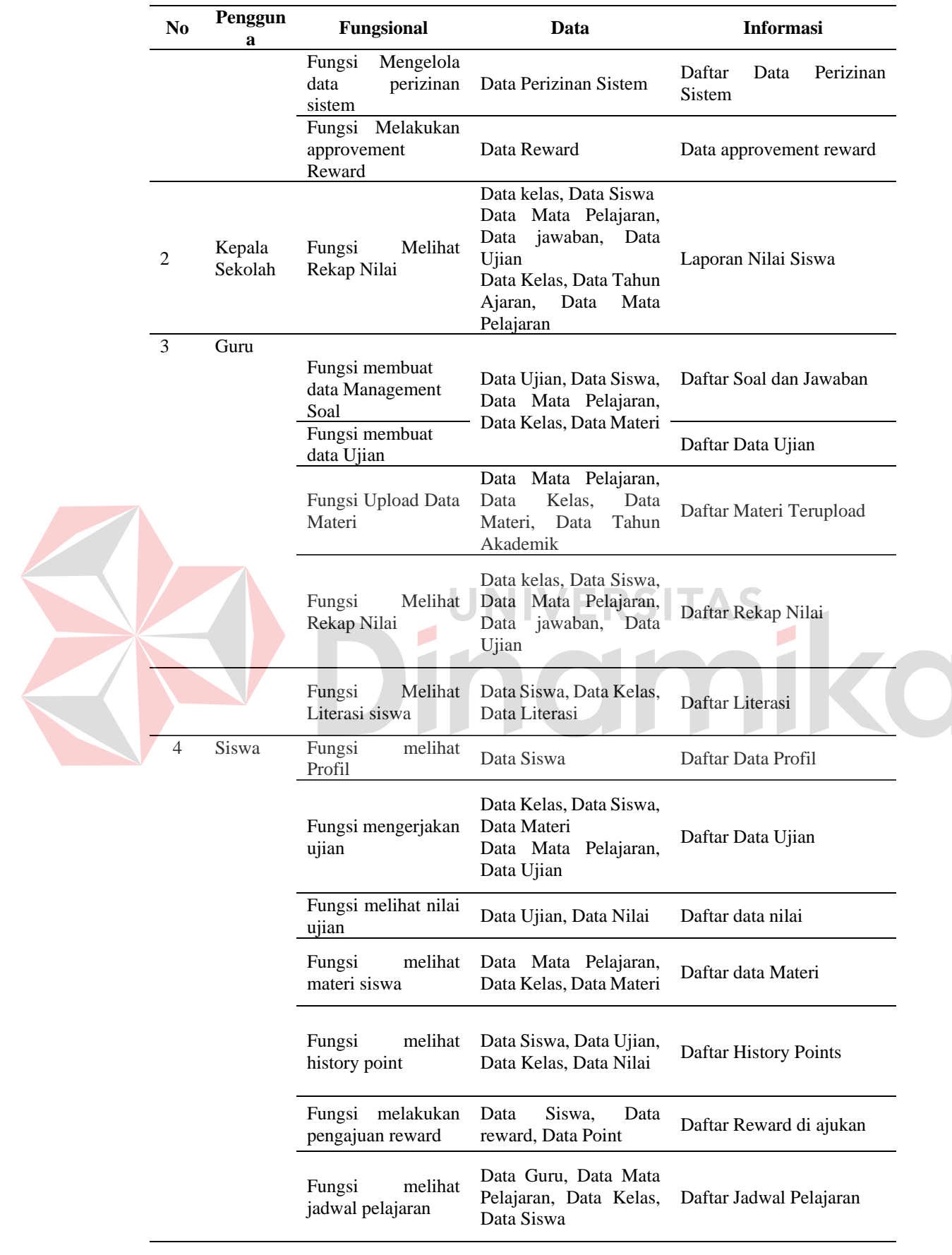

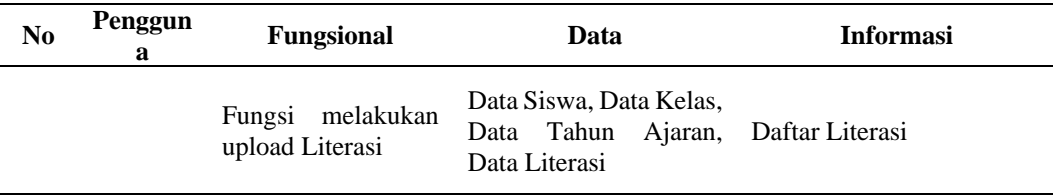

### **D. Analisis Kebutuhan Fungsional**

Berikut ini merupakan tabel analisis kebutuhan fungsional dari setiap fungsi yang ada dalam aplikasi pembelajaran pada SMP Qur'ani Bidayatul Hidayah dapat dilihat pada Lampiran 3. Analisis Kebutuhan Fungsional.

1. Admin

### <span id="page-34-0"></span>Tabel 3. 5. Kebutuhan Fungsional Melakukan Approvement Rewards

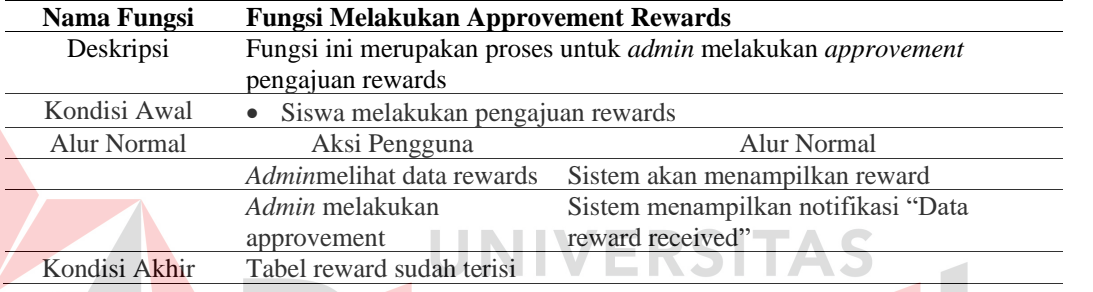

### 2. Guru

<span id="page-34-1"></span>Tabel 3. 6. Kebutuhan Fungsional Mengelola Data Ujian

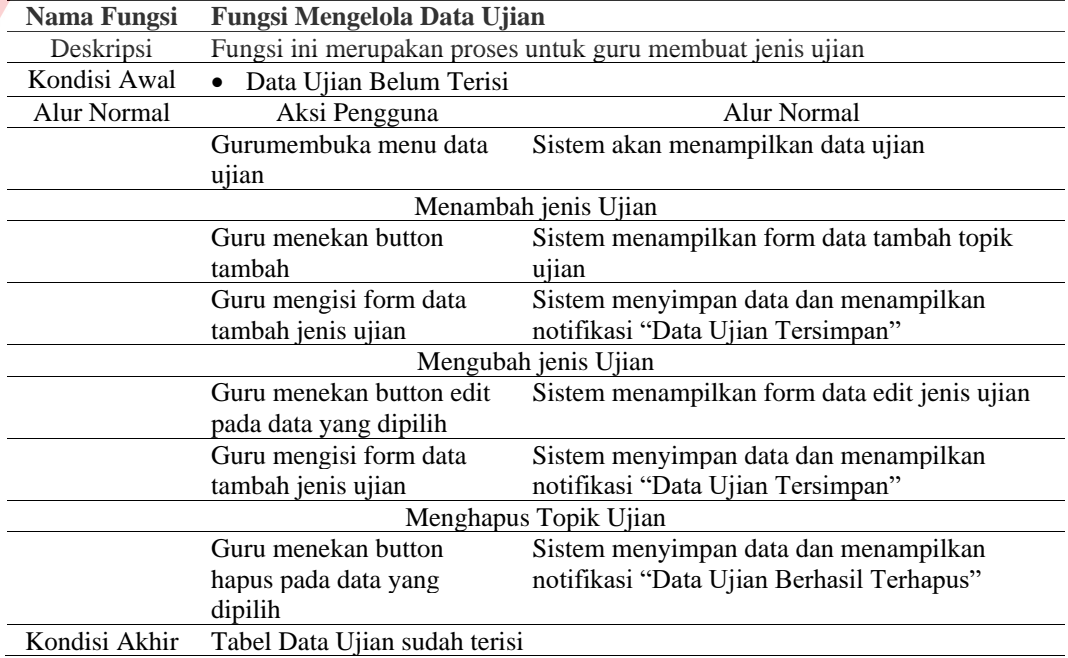

1KO

### 3. Siswa atau murid

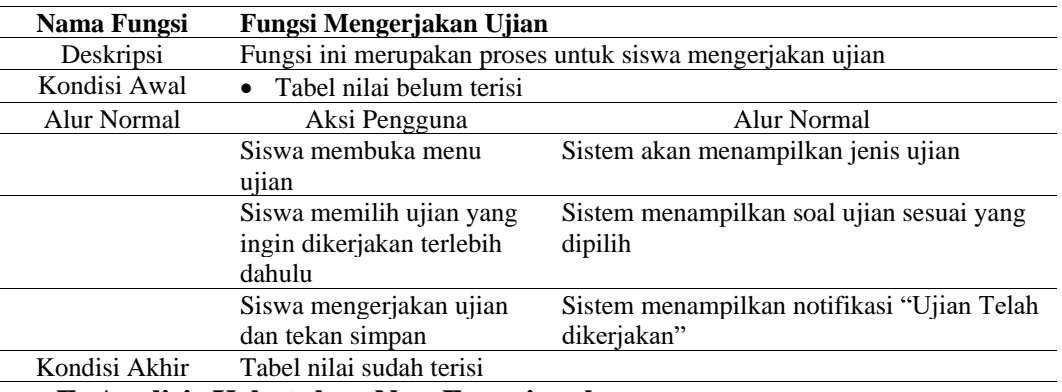

<span id="page-35-2"></span>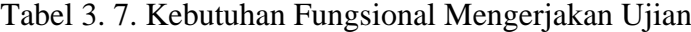

### **E. Analisis Kebutuhan Non-Fungsional**

Berikut ini merupakan analisis kebutuhan non-fungsional aplikasi pembelajaran pada SMP Qur'ani Bidayatul Hidayah.

<span id="page-35-3"></span>Tabel 3. 8. Analisis Kebutuhan Non-Fungsional

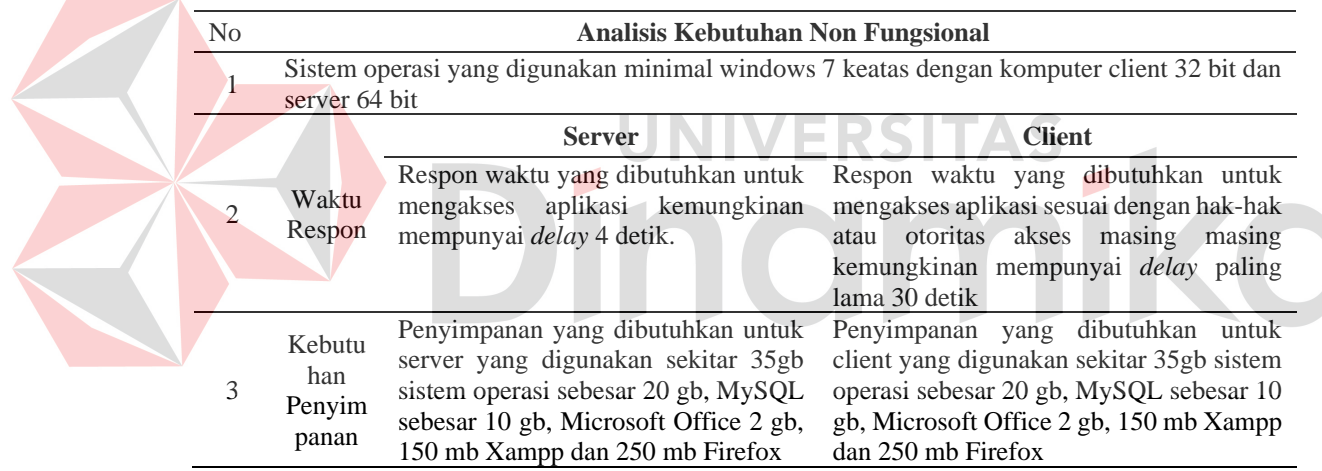

### <span id="page-35-0"></span>*3.2. Planning*

Tahapan kedua yang akan dilakukan untuk perencanaan estimasi waktu dalam pembuatan aplikasi merupakan tahapan *planning* yang dapat dilihat pada Lampiran 4. Jadwal Kerja

### <span id="page-35-1"></span>*3.3. Modelling*

Tahapan ketiga yang akan dilakukan adalah *modelling,* dalam tahapan ini *modelling* dibagi menjadi dua sub tahapan yaitu analisis sistem dan perancangan sistem. Analisis sistem terdapat beberapa tahapan antara lain *System Flow, Data* 

*Flow Diagram* (DFD), dan *Entity Relationship Diagram* (ERD). Pada perancangan sistem juga memiliki beberapa tahapan yaitu *interface* dan uji coba.

### <span id="page-36-0"></span>**3.3.1.Process Model**

### A. Desain Input Output

Berikut ini merupakan Desain Input dan Outputaplikasi pembelajaran pada SMP Qur'ani Bidayatul Hidayah yang terdapat proses pengelolaan data master, proses ujian, proses laporan dan proses gamifikasi. IPO diagram data master dapat dilihat pada Gambar 3. 4. [IPO Diagram Data Master](#page-36-1) sedangkan untuk IPO diagram transaksi dapat dilihat pada Gambar 3. 5. [IPO Diagram Transaksi](#page-37-0)

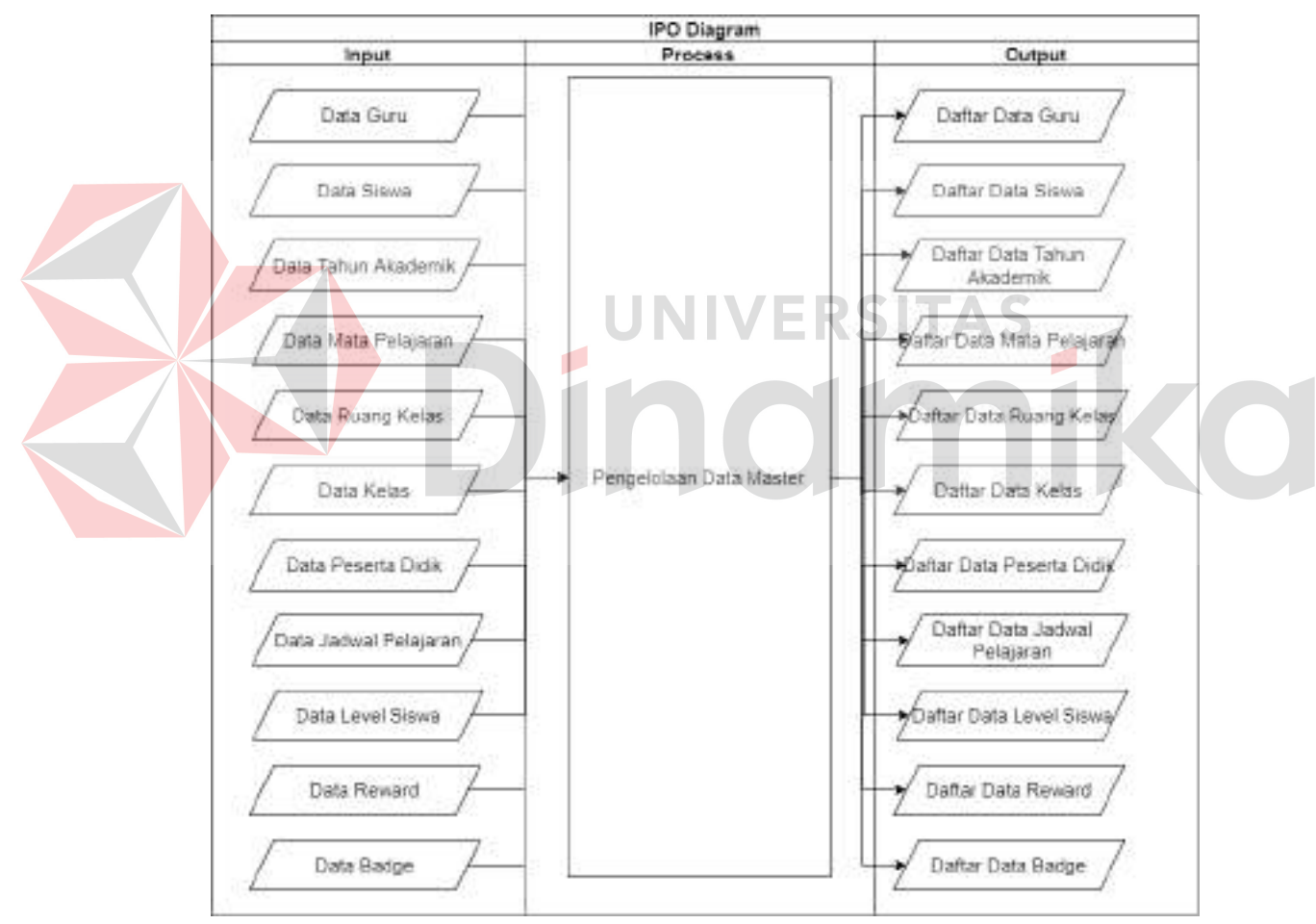

<span id="page-36-1"></span>Gambar 3. 4. IPO Diagram Data Master

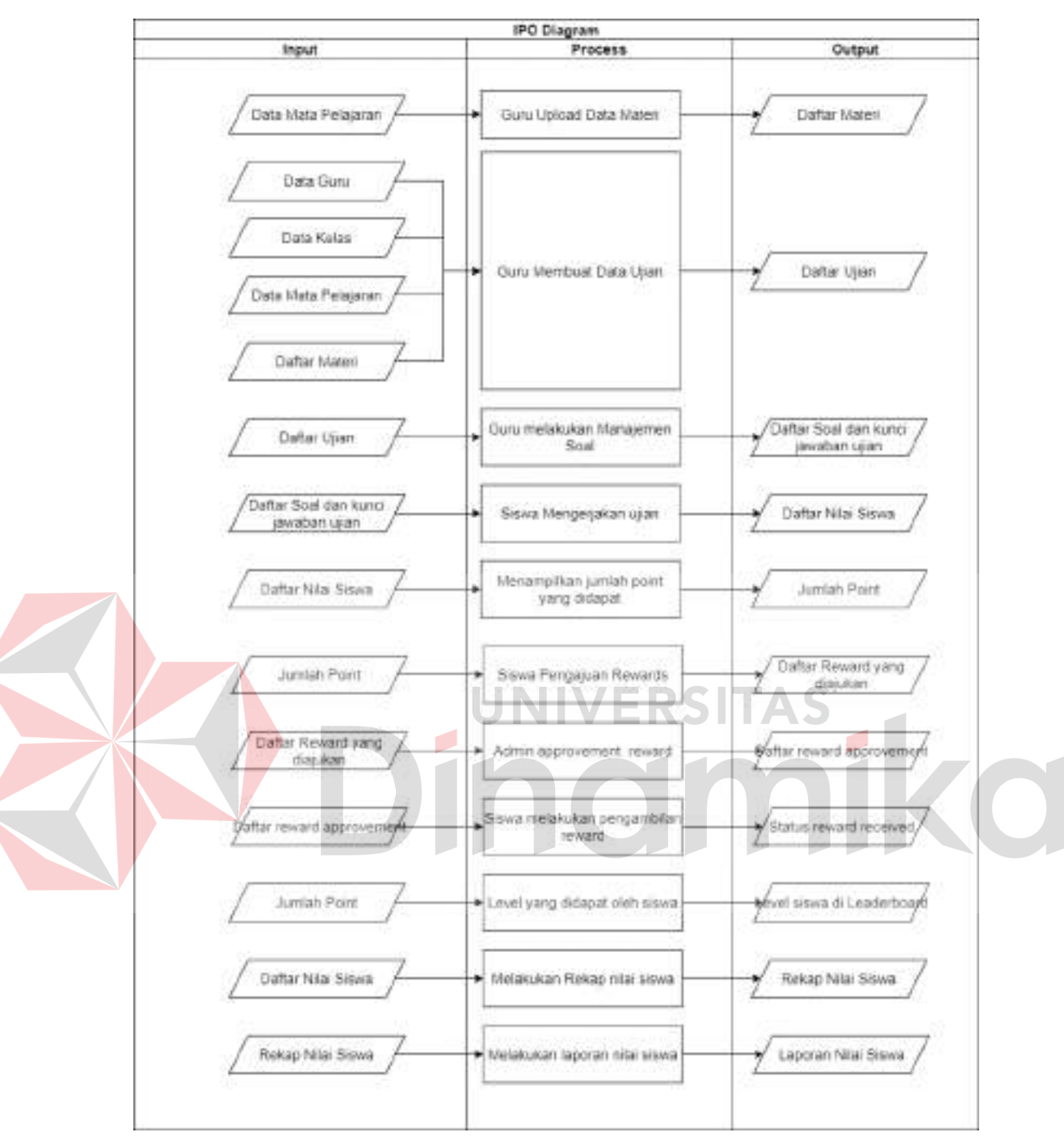

Gambar 3. 5. IPO Diagram Transaksi

### <span id="page-37-0"></span>B. System Flow

*System flow* merupakan sebuah alur proses aplikasi pembelajaran pada SMP Qur'ani Bidayatul Hidayahyang sedang dibangun. Untuk *system flow* lainnya dapat dilihat pada Lampiran 5. System Flow Diagram.

### <span id="page-38-0"></span>**3.3.2.Data Model**

### A. Data Flow Diagram

Data flow diagram merupakan sebuah diagram dalam menggambarkan aliran data pada tiap entitas. *Context diagram* merupakan sebuah diagram yang menggambarkan ruang lingkup sistem serta keseluruhan sistem. Aplikasi pembelajaran pada SMP Qur'ani Bidayatul Hidayahterdapat empat entitas yaitu kepala sekolah, guru,murid atau siswa, dan admin. Data flow diagram dapat dilihat pada

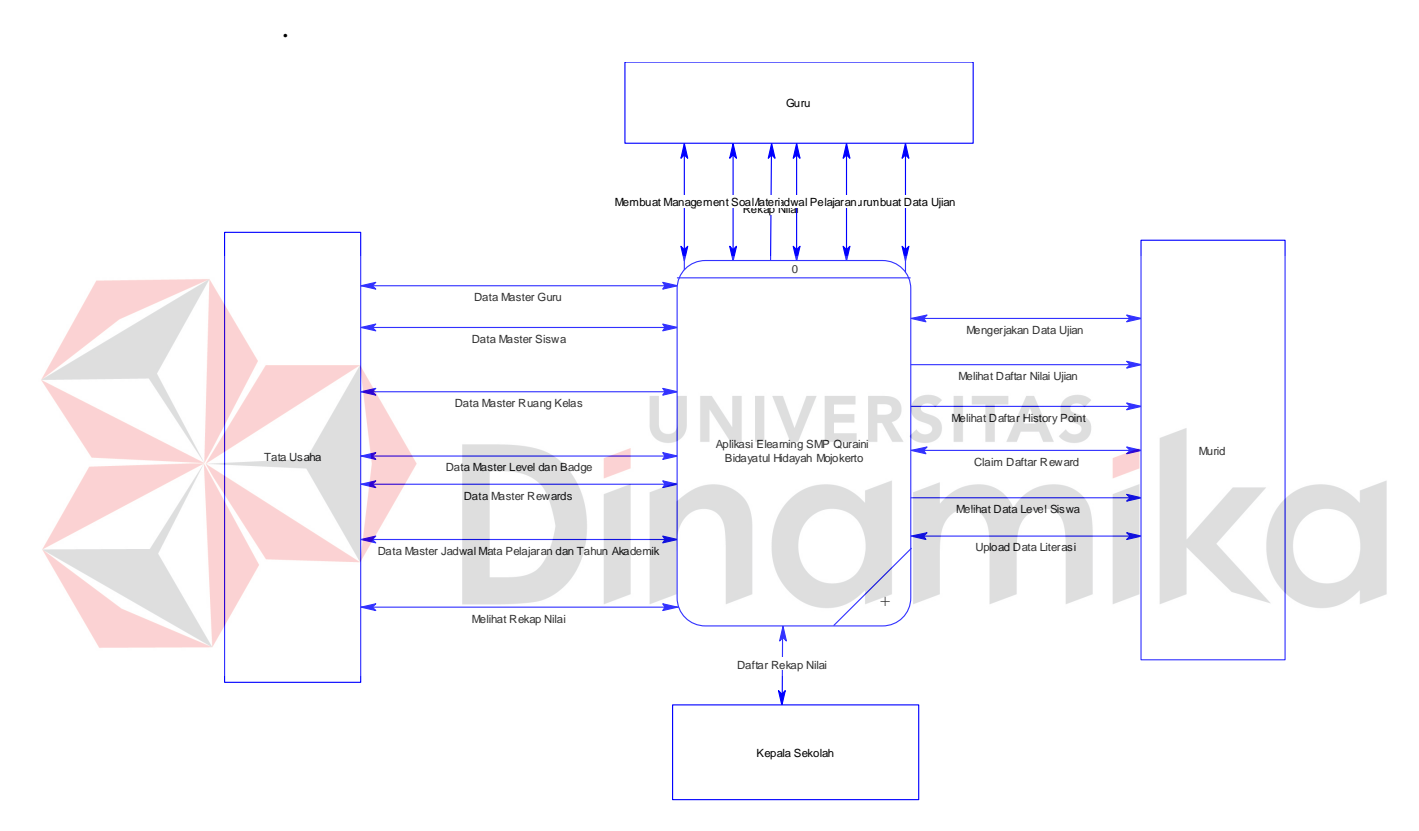

<span id="page-38-1"></span>Gambar 3. 6. Context Diagram

# *B. Entity Relationship Diagram*

# 1. Conceptual Data Model

*Conceptual Data Model* dalam aplikasi pembelajaran pada SMP Qur'ani Bidayatul Hidayah memiliki tiga puluh tabel yang dapat dilihat pada Gambar 3. 7. [Conceptual Data Model](#page-39-0)

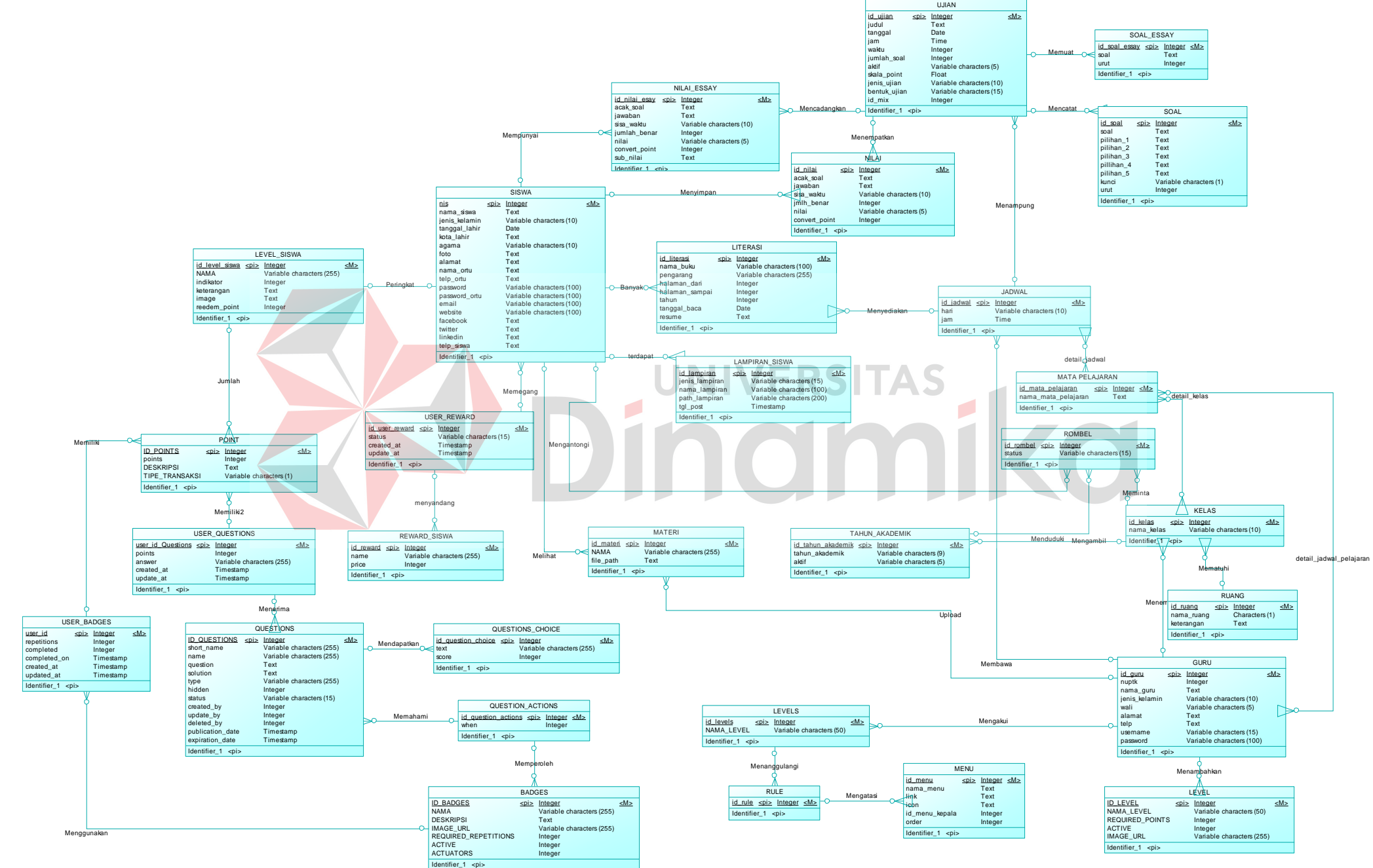

<span id="page-39-0"></span>Gambar 3. 7. Conceptual Data Model

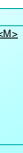

2. Physical Data Model

Physical Data Model pada aplikasi pembelajaran pada SMP Qur'ani Bidayatul Hidayah menghasilkan tabel baru dari relasi many to many antara tabel. Untuk lebih jelasnya physical Data Model dapat dilihat pada Gambar 3. 7. Physical Data Model

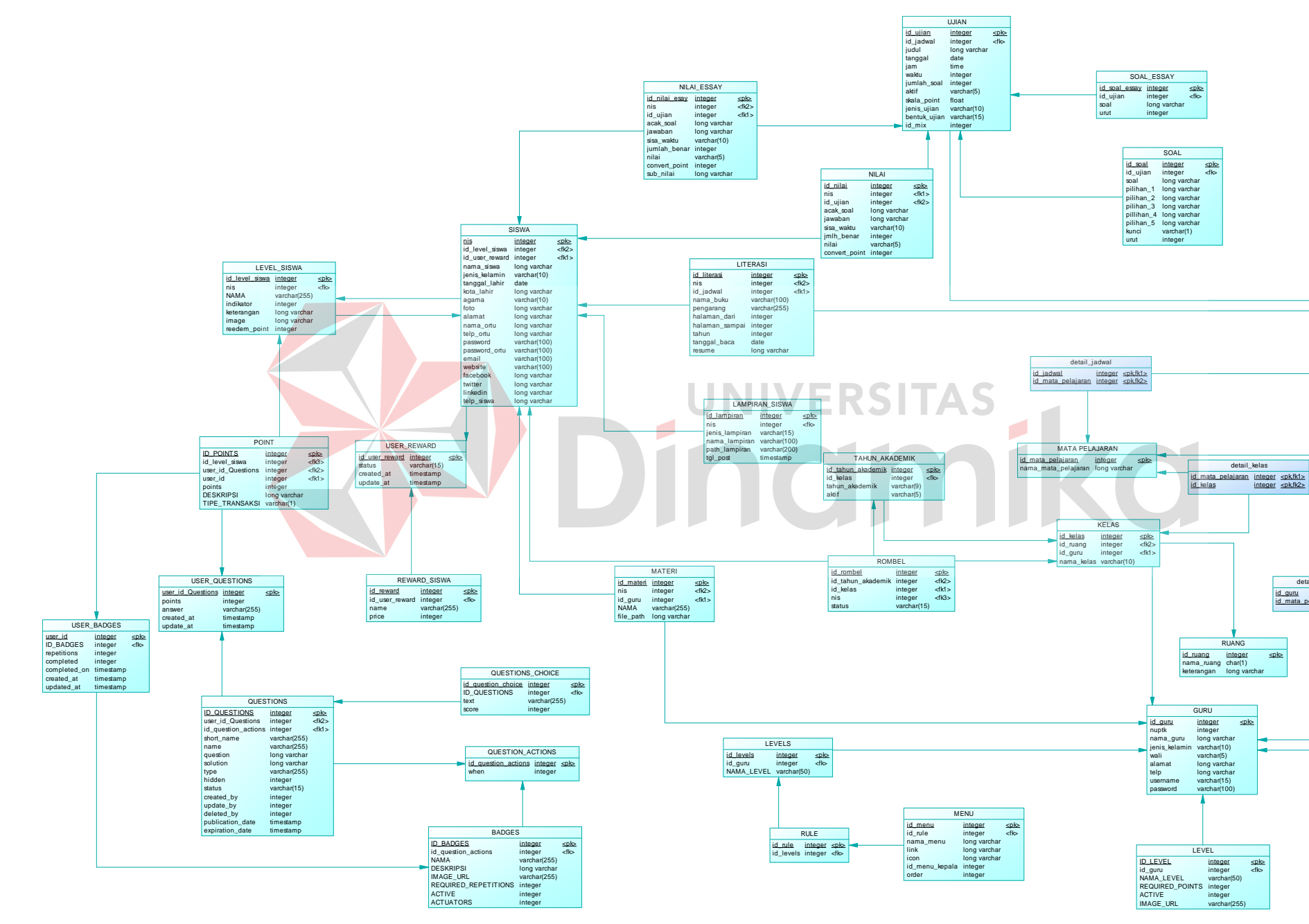

<span id="page-40-0"></span>Gambar 3. 8. *Physical Data Model*

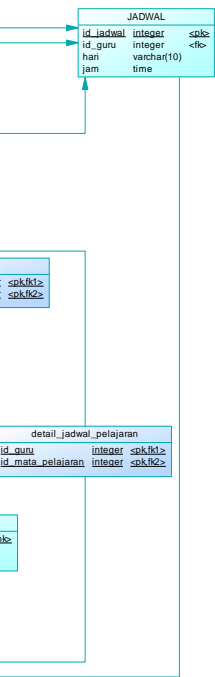

### <span id="page-41-0"></span>**3.3.3.Desain Sistem**

A. Desain Struktur Database

Struktur tabel aplikasi pembelajaran pada SMP Qur'ani Bidayatul Hidayah yang dapat dilihat pada.Untuk lebih detailnya dapat dilihat pada Lampiran 5.

B. Desain Interface Input dan Output

Desain input output merupakan rancangan desain sistem pada proses input dan proses output. Pada desain I/O selengkapnya dapat dilihat pada Lampiran 8. Desain I/O.

C. Desain Testing

Desain testing merupakan perencanaan uji coba sistem yang akan dibuat untuk pengujian fungsi pada sistem. Berikut merupakan desain testing aplikasi analisis kepuasan pengguna. Untuk desain testing lengkapnya dapat dilihat Lampiran 9.

### **Desain Testing**

A. Admin

Berikut merupakan skenario pengujian dari beberapa fitur utama pada user admin, untuk detail skenario dapat dilihat pada

1. Desain Testing Approvement Reward

Berikut merupakan skenario pengujian pada fitur *approvement reward*yang terdapat dua pilihan approve dan received.

<span id="page-41-1"></span>Tabel 3. 9. Desain Testing Approvement Reward

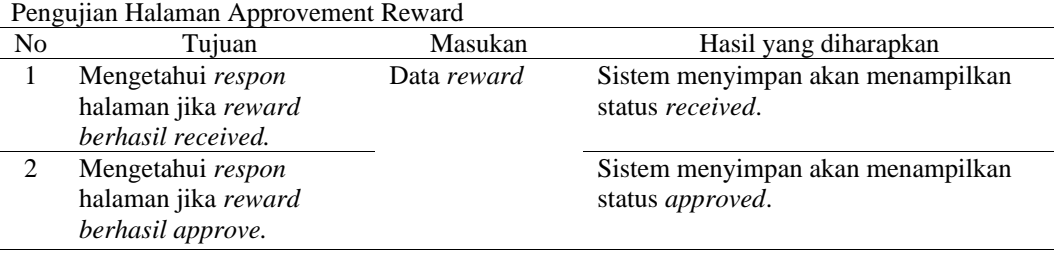

### B. Guru

Berikut merupakan skenario pengujian dari beberapa fitur utama pada user guru, untuk detail skenario dapat dilihat pada

1. Desain Testing Data Ujian

Berikut merupakan skenario pengujian pada fitur data ujian yang digunakan untuk menambahkan, mengubah dan menghapus data ujian.

n

|                | Pengujian Halaman Data Ujian |            |                                          |
|----------------|------------------------------|------------|------------------------------------------|
| N <sub>0</sub> | Tujuan                       | Masukan    | Hasil yang diharapkan                    |
|                | Mengetahui respon halaman    | Data Ujian | Sistem menyimpan data ujian pada         |
|                | jika mengisi data ujian      |            | database dan sistem menampilkan alert    |
|                | dengan benar                 |            | "Data Berhasil Disimpan"                 |
| 2              | Mengetahui respon halaman    |            | Sistem akan menampilkan "Please Fill Out |
|                | tidak diisi.                 |            | This Field"                              |
| 3              | Mengetahui respon jika data  |            | Sistem akan menyimpan data perubahan     |
|                | ujian diubah                 |            | secara otomatis                          |
| 4              | Mengetahui respon jika data  |            | Sistem akan menghapus data secara        |
|                | ujian dihapus                |            | otomatis                                 |

<span id="page-42-0"></span>Tabel 3. 10. Desain Testing Data Ujian

2. Desain Testing Management Soal

Berikut merupakan skenario pengujian pada fitur data management soal yang digunakan untuk menambahkan, mengubah dan menghapus data soal pada setiap ujian.

<span id="page-42-1"></span>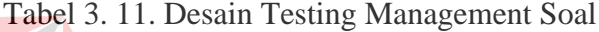

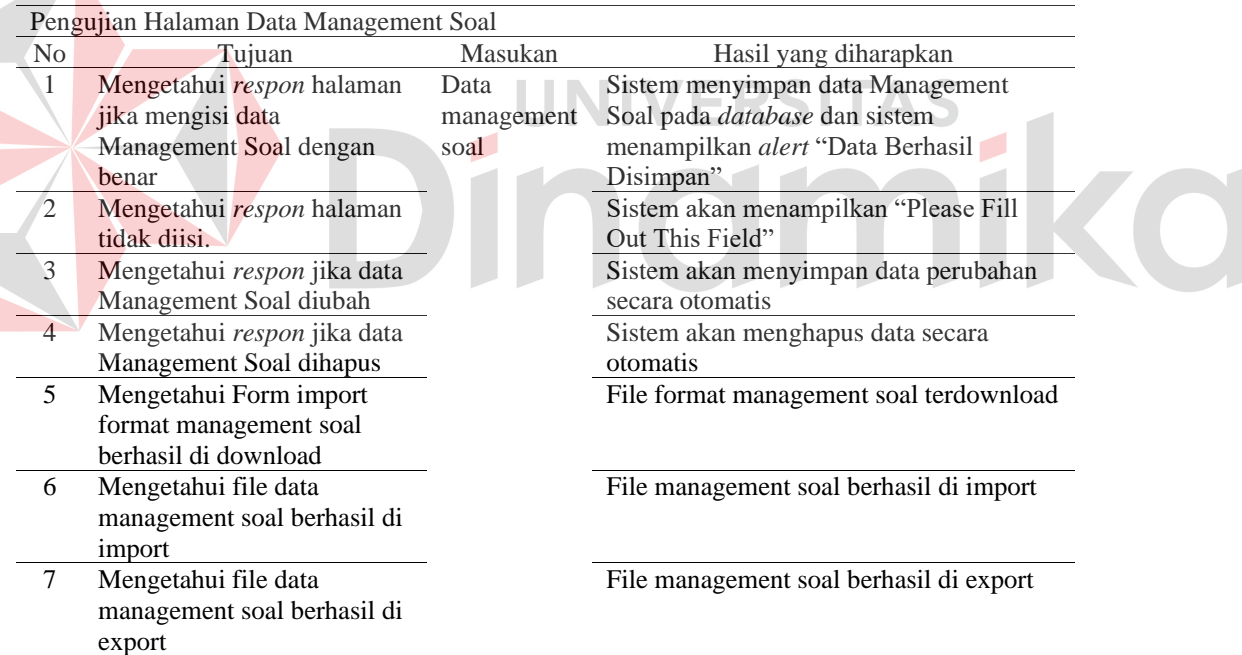

### C. Siswa

Berikut merupakan skenario pengujian dari beberapa fitur utama pada user siswa, untuk detail skenario dapat dilihat pada

1. Desain Testing Data ujian dan Data Ujian Multiple Choice dan Essay Berikut merupakan skenario pengujian pada fitur data ujian (multiple choice dan essay) yang digunakan untuk menjawab soal ujian.

<span id="page-43-0"></span>Tabel 3. 12. Desain Testing Data Ujian (Multiple Choice dan Essay)

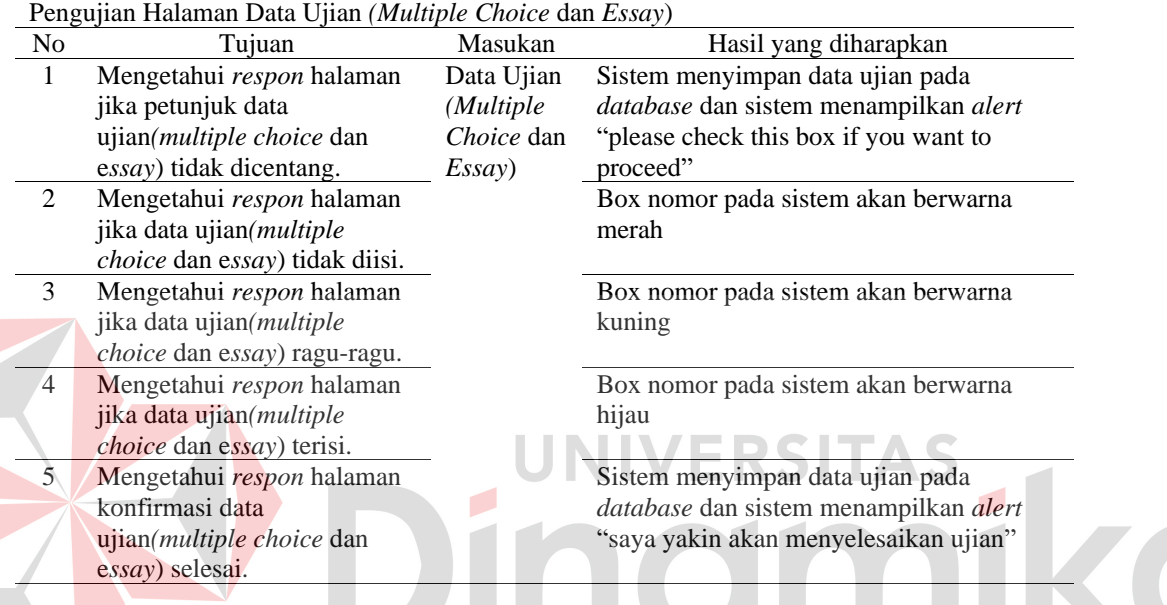

# 2. Desain *Testing Reedemable Point*

Berikut merupakan skenario pengujian pada *redeemable point* yang digunakan untuk menjawab soal ujian.

<span id="page-43-1"></span>Tabel 3. 13. Desain Testing Reedemable Point

| Pengujian Halaman Reedemable Point<br>No<br>Hasil yang diharapkan<br>Masukan<br>Tuiuan<br>Mengetahui <i>respon</i> halaman<br>Data <i>user</i> |                               |  |                                             |  |  |  |
|----------------------------------------------------------------------------------------------------|-------------------------------|--|---------------------------------------------|--|--|--|
|                                                                                                    |                               |  |                                             |  |  |  |
|                                                                                                    |                               |  | Sistem menyimpan data reedemable point      |  |  |  |
|                                                                                                    | jika siswamelakukan pengajuan |  | pada <i>database</i> dan sistem menampilkan |  |  |  |
|                                                                                                    | point                         |  | <i>alert</i> "dalam proses pengajuan"       |  |  |  |

### **BAB IV**

# **HASIL DAN PEMBAHASAN**

### <span id="page-44-1"></span><span id="page-44-0"></span>**4.1 Kebutuhan Sistem**

### <span id="page-44-2"></span>**4.1.1 Spesifikasi Sistem**

Spesifikasi sistem merupakan informasi yang berhubungan dengan kebutuhan yang diperlukan dalam melakukan pengimplementasian sistem yang sudah dirancang.

### **A. Kebutuhan Perangkat Lunak (***Software***)**

Berikut merupakan rincian spesifikasi perangkat lunak (*software*) yang dibutuhkan dapat dilihat pada [Tabel](#page-44-3) 4.1.

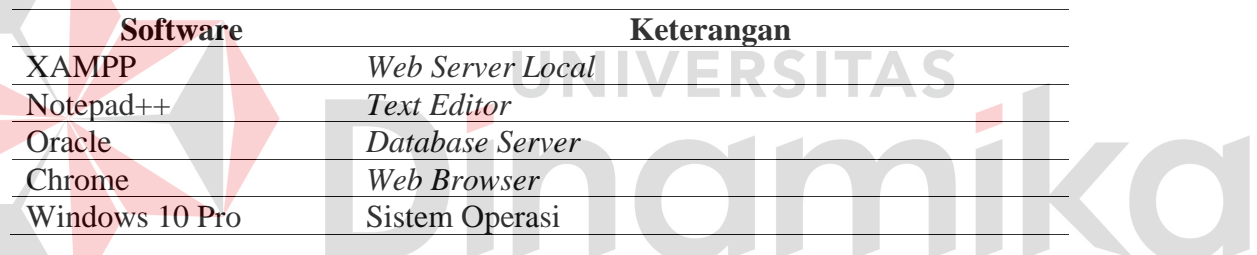

### <span id="page-44-3"></span>Tabel 4.1 Kebutuhan Perangkat Lunak (Software)

### **B. Kebutuhan Perangkat Keras (***Hardware***)**

Berikut merupakan rincian spesifikasi perangkat keras (*hardware*) yang dibutuhkan dapat dilihat pada Tabel 4.2.

<span id="page-44-4"></span>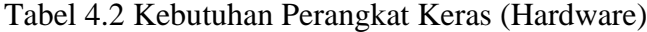

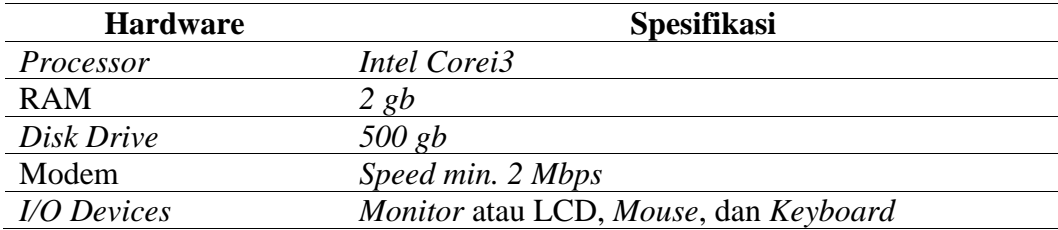

### <span id="page-45-0"></span>**4.1.2 Implementasi Sistem**

Berikut ini merupakan Aplikasi pembelajaran pada SMP Qur'ani Bidayatul Hidayah. Untuk lebih *detail*nya dapat dilihat pada

1. Tampilan Halaman Admin

User admin adalah user yang mempunyai peran penting untuk aplikasi dapat berjalan secara optimal yang mempunyai hak penuh untuk mengontrol dashboard sistem meliputi input data master untuk lebih detil nya bisa dilihat pada Lampiran 10. **Implementasi Sistem** dan menjalankan komponen gamifikasi berupa rewards.

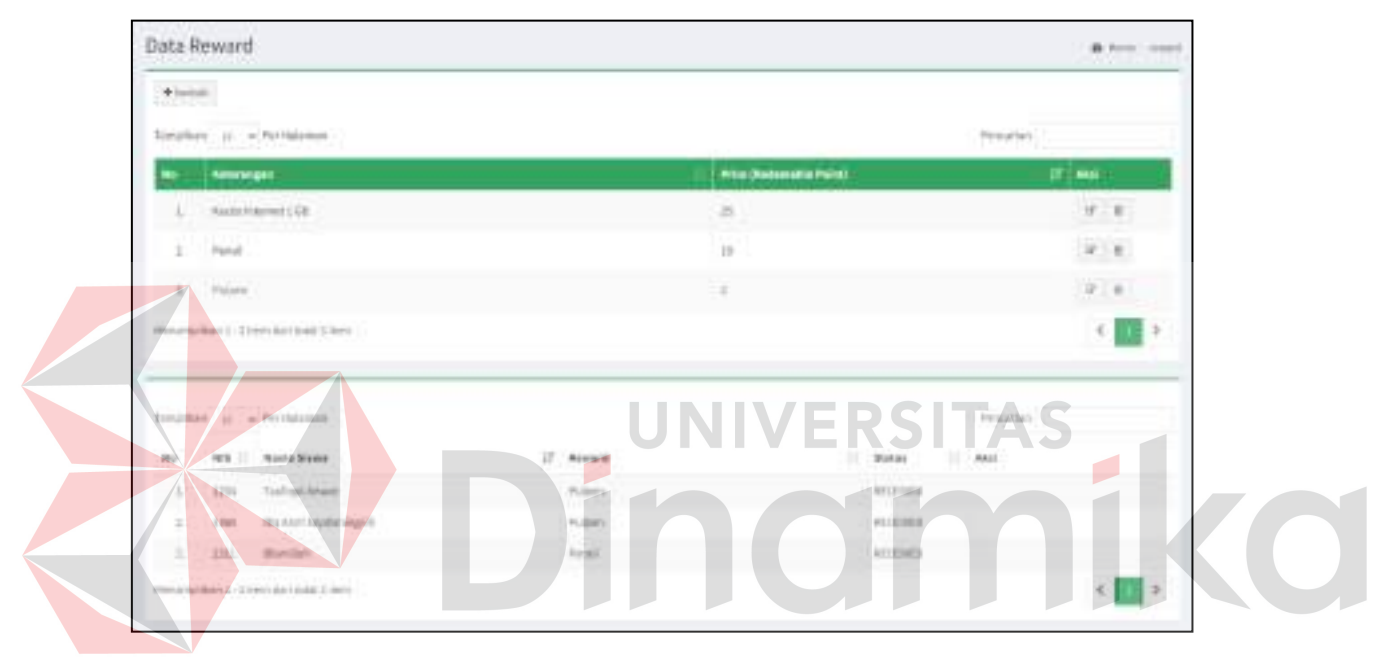

Gambar 4. 1. Tampilan Halaman Data Reward

<span id="page-45-1"></span>Proses reward terjadi jika admin akan melakukan approval dan pemberian hadiah rewards yang telah diajukan oleh siswa untuk mendapatkan hadiah berdasarkan point yang telah siswa dapatkan.

### 2. Tampilan Halaman Guru

User guru merupakan user yang mempunyai beberapa limit akses yang bertujuan untuk menjalankan kegiatan belajar mengajar seperti upload materi, membuat ujian, rekap nilai dan literasi.

### a. Tampilan Halaman Upload Materi

Pada implementasi kali ini guru bisa lebih mudah dan bisa menyampaikan materi lebih lengkap untuk diberikan kepada siswa agar bisa dipelajari untuk kegiatan belajar mengajar. Untuk selengkapnya lihat di Lampiran 10. Implementasi Sistem.

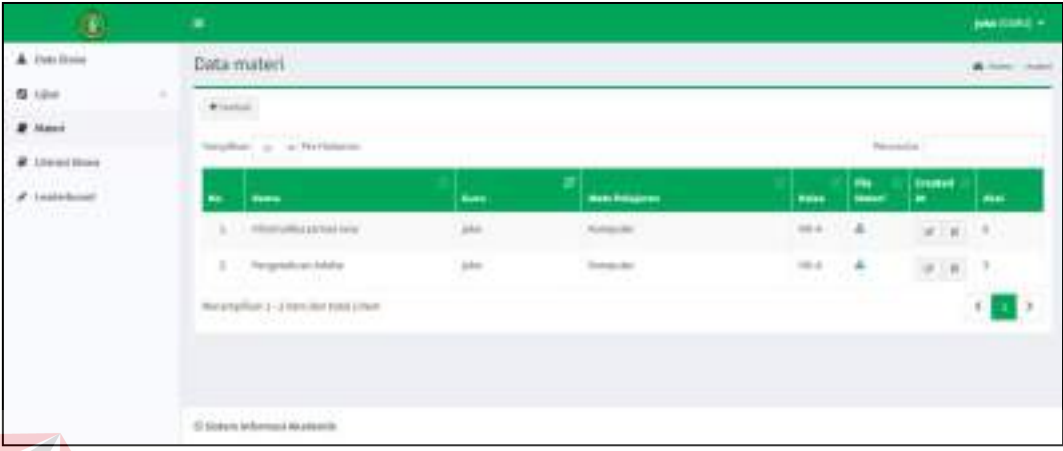

Gambar 4. 2. Tampilan Halaman Data Upload Materi

HNIN

<span id="page-46-0"></span>b. Tampilan Halaman Ujian

Pada Implementasi ini guru bisa membuat ujian untuk diakses dan dikerjakan oleh siswa secara online menggunakan aplikasi yang terdiri dari 3 tipe ujian quiz, uts dan uas dengan 2 bentuk ujian yaitu multiple choice atau pilihan ganda dan essay. Untuk selengkapnya bisa dilihat pada Lampiran 10. Implementasi Sistem.

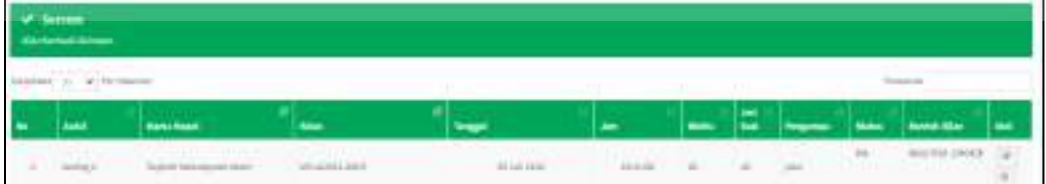

Gambar 4. 3. Tampilan Halaman Data Ujian

### <span id="page-46-1"></span>c. Tampilan Halaman Rekap Nilai

Pada implementasi ini guru bisa merekap nilai siswa seusai mengerjakan ujian. Dengan adanya implementasi sistem ini guru bisa lebih mudah menggunakan sistem ini untuk mengakses lagi rekap nilai yang sudah terekam kedalam sistem. Untuk selengkapnya rekap nilai bisa dilihat pada Lampiran 10. Implementasi Sistem.

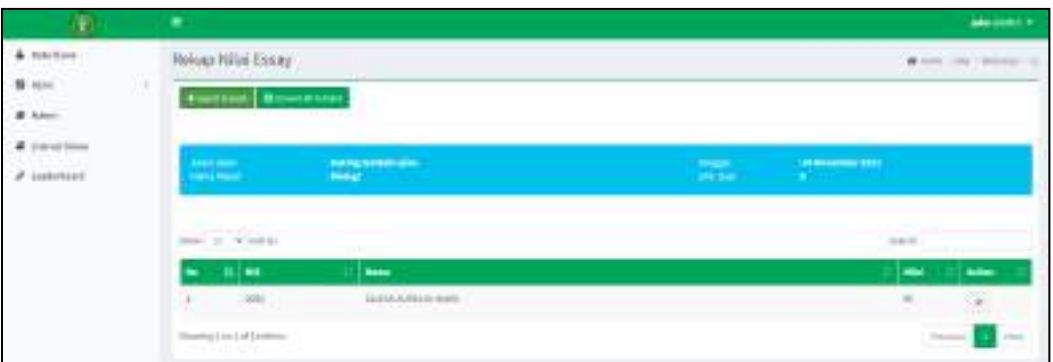

Gambar 4. 4. Tampilan Halaman Rekap Nilai

<span id="page-47-0"></span>d. Tampilan Halaman Literasi

Pada implementasi sistem ini guru bisa mengakses dan membaca rangkuman rangkuman yang telah dibuat oleh siswa di menu literasi yang ada pada sistem.

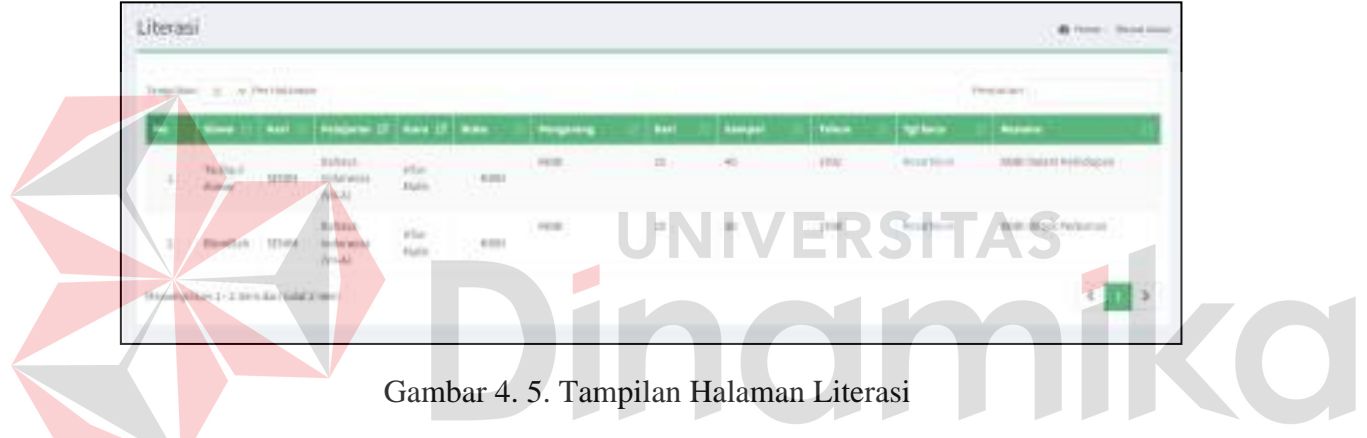

- <span id="page-47-1"></span>3. Tampilan Halaman Siswa
- a. Tampilan Halaman Mengerjakan Ujian

Pada implementasi sistem kali ini siswa bisa mengerjakan ujian secara online dengan aplikasi. Dengan begitu siswa bisa lebih mudah mengakses ujian dan mengerjakan ujian yang sudah ditentukan oleh guru maupun admin.

|    |              |      |            |               |  |               | 曲山          |  |  |
|----|--------------|------|------------|---------------|--|---------------|-------------|--|--|
|    | Daftar Ullan |      |            |               |  |               |             |  |  |
| ÷. |              | au   |            |               |  |               | in i        |  |  |
| ٠  |              |      |            | <b>FILM-1</b> |  | 31 June 14    | all transac |  |  |
|    | $L$ . Helick | Vill | <b>GOL</b> | i arawi       |  | <b>BETWEE</b> |             |  |  |

<span id="page-47-2"></span>Gambar 4. 6. Tampilan Halaman Mengerjakan Ujian

### b. Tampilan Halaman Akses Materi

Pada implementasi sistem kali ini siswa bisa mengakses materi yang sudah diberikan oleh guru untuk dipelajari secara mandiri dengan cara diunduh sebelum kegiatan belajar mengajar dimulai.

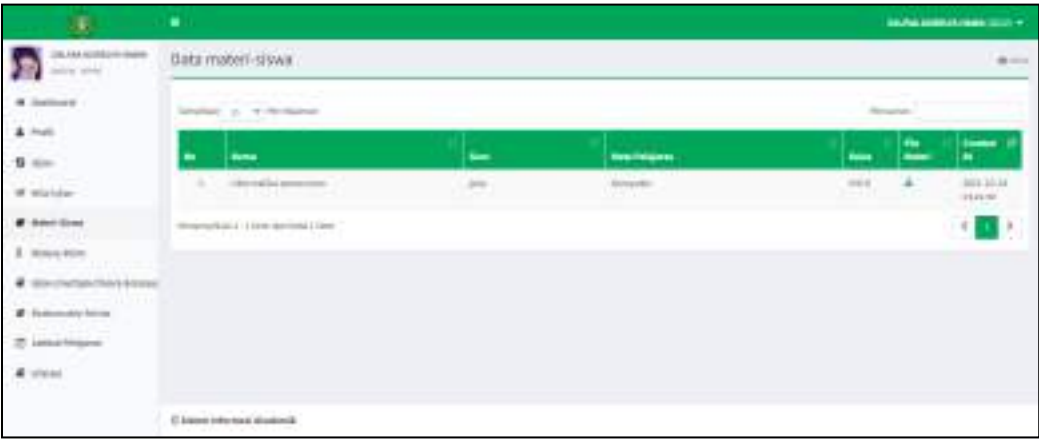

Gambar 4. 7. Tampilan Halaman Akses Materi

<span id="page-48-0"></span>c. Tampilan Halaman Points

Pada implementasi sistem ini siswa dapat menukar poin yang didapat dari hasil nilai ujian menjadi nilai tukar mata uang untuk ditukarkan dengan penawaran penawaran yang telah dibuat oleh pihak sekolah

| Fold: Rised                           |                 |                                            |                     |  |
|---------------------------------------|-----------------|--------------------------------------------|---------------------|--|
| Southern at the Newton<br><b>CALL</b> |                 |                                            |                     |  |
| $-1$ here:                            | <b>bestehen</b> | <b>Salama</b>                              | z                   |  |
| 3.78                                  | $\cos\theta$    | sense in tribution<br><b>break and</b>     | ۰<br>2011/01/18 11: |  |
| $-1111$<br><b>START ARTISTS</b>       |                 | Better constraints of 14 Knitten Franks    | ۰<br>men initiation |  |
| Immidded L. 2000 444 646 650 m        |                 |                                            | $\sim$              |  |
| Fold Might                            |                 |                                            |                     |  |
| Implication of the factorization      |                 |                                            |                     |  |
|                                       |                 | <b>Road Personal R</b><br>C. Brent Markett | F campia.           |  |
| 같<br>$ h$                             |                 |                                            |                     |  |

<span id="page-48-1"></span>Gambar 4. 8. Tampilan Halaman Points

- 4. Tampilan Halaman Kepala Sekolah
- 1. Tampilan Halaman Melihat Laporan

Implementasi sistem ini kepala sekolah bisa melihat laporan laporan yang telah berjalan yang disediakan oleh aplikasi berupa laporan leaderboard setiap kelas, laporan redeem barang dan arsip nilai dari para siswa.

| 47                 |        | ٠            |                                    |                 |                            |                     |   |          |    |                               |               | American Political Stationers - |               |
|--------------------|--------|--------------|------------------------------------|-----------------|----------------------------|---------------------|---|----------|----|-------------------------------|---------------|---------------------------------|---------------|
| <b>B</b> Incidence |        | Robins Witar |                                    |                 |                            |                     |   |          |    |                               |               |                                 | Witness Links |
| <b>A</b> Risting   |        |              |                                    |                 |                            |                     |   |          |    |                               |               |                                 |               |
| A folder bare      |        |              | <b>STAR</b><br>$-100 - 100 = 100$  |                 | care as complete stresses. |                     |   |          |    |                               |               |                                 |               |
| * SALLING          |        |              |                                    |                 |                            |                     |   |          |    |                               |               |                                 |               |
| ٠<br><b>Winter</b> | $\sim$ |              | 49. T. P. LEWIS CO., LANSING MICH. |                 |                            |                     |   |          |    |                               |               | <b>The Alas</b>                 |               |
| <b>ROLL WILE</b>   |        |              | -                                  | <b>Sensiber</b> | lines.                     | <b>Segar</b>        | ÷ | $\cdots$ | ₽  | <b><i><u>Property</u></i></b> | <b>AMP</b>    | <b>Senate State</b>             | He.           |
|                    |        | ٠            | s                                  | Allege.         | ter in mob box ii          | in in commercial in |   | $-1$     |    | <b>Section</b>                | $\rightarrow$ | trarr                           | ¥             |
|                    |        | ×            | <b>British</b>                     | <b>Suite</b>    |                            | <b>HARRY</b>        |   | CМ       | ٠  | into                          |               | MANUSCRIPT #                    |               |
|                    |        |              | <b>WEIGHT</b>                      | <b>Suite</b>    | <b>HEROLD AVE</b>          | <b>WARRE</b>        |   | $b - R$  | ×. | sin .                         | $\rightarrow$ | americans a                     |               |

Gambar 4. 9. Tampilan Halaman Melihat Laporan

# <span id="page-49-1"></span><span id="page-49-0"></span>**4.1.3 Hasil Uji Coba Sistem**

A. Admin

Berikut merupakan hasil pengujian dari beberapa fitur utama pada user

admin, untuk detail hasil pengujian dapat dilihat pada

1. Hasil Uji Coba Approvement Reward

Berikut merupakan hasil pengujian pada fitur *approvement reward* yang

terdapat dua pilihan approve dan received.

<span id="page-49-2"></span>Tabel 4. 3. Hasil Uji Coba Approvement Reward

|    | Pengujian Halaman Approvement Reward |         |                       |                            |  |  |  |  |  |  |
|----|--------------------------------------|---------|-----------------------|----------------------------|--|--|--|--|--|--|
| No | Tujuan                               | Masukan | Hasil yang diharapkan | Hasil Implementasi         |  |  |  |  |  |  |
|    | Mengetahui                           | Data    | Sistem menyimpan      | Gambar L10.103. Tampilan   |  |  |  |  |  |  |
|    | respon halaman                       | reward  | akan menampilkan      | Halaman Approvement Reward |  |  |  |  |  |  |
|    | jika reward                          |         | status received.      | <b>Berhasil Receive</b>    |  |  |  |  |  |  |
|    | berhasil                             |         |                       |                            |  |  |  |  |  |  |
|    | received.                            |         |                       |                            |  |  |  |  |  |  |

# D. Guru

Berikut merupakan hasil uji coba pengujian dari beberapa fitur utama pada user guru, untuk detail hasil uji coba dapat dilihat pada

1. Hasil Uji Coba Data Ujian

Berikut merupakan hasil uji coba pengujian pada fitur data ujian yang digunakan untuk menambahkan, mengubah dan menghapus data ujian.

|                | Pengujian Halaman Data Ujian |         |                                 |                            |
|----------------|------------------------------|---------|---------------------------------|----------------------------|
| N <sub>0</sub> | Tujuan                       | Masukan | Hasil yang diharapkan           | Hasil Implementasi         |
| 1              | Mengetahui respon            | Data    | Sistem menyimpan data ujian     | Gambar L10.105.            |
|                | halaman jika                 | Ujian   | pada <i>database</i> dan sistem | <i>Tampilan</i> Data Ujian |
|                | mengisi data ujian           |         | menampilkan alert "Data         | Berhasil Disimpan          |
|                | dengan benar                 |         | Berhasil Disimpan"              |                            |
| $\mathfrak{D}$ | Mengetahui respon            |         | Sistem akan menampilkan         | Gambar L10.104.            |
|                | halaman tidak diisi.         |         | "Please Fill Out This Field"    | Tampilan Halaman           |
|                |                              |         |                                 | Data Ujian Harus           |
|                |                              |         |                                 | Diisi                      |
| 3              | Mengetahui respon            |         | Sistem akan menyimpan data      | Gambar L10.106.            |
|                | jika data ujian              |         | perubahan secara otomatis       | Tampilan Data Ujian        |
|                | diubah                       |         |                                 | <b>Berhasil Diubah</b>     |
| 4              | Mengetahui respon            |         | Sistem akan menghapus data      | Gambar L10.107.            |
|                | jika data ujian              |         | secara otomatis                 | <i>Tampilan</i> Data Ujian |
|                | dihapus                      |         |                                 | <b>Berhasil Dihapus</b>    |

<span id="page-50-0"></span>Tabel 4. 4. Hasil Uji Coba Data Ujian

# 2. Hasil Uji Coba Management Soal

Berikut merupakan hasil pengujian pada fitur data management soal yang digunakan untuk menambahkan, mengubah dan menghapus data.

# <span id="page-50-1"></span>Tabel 4. 5. Hasil Uji Coba Management Soal

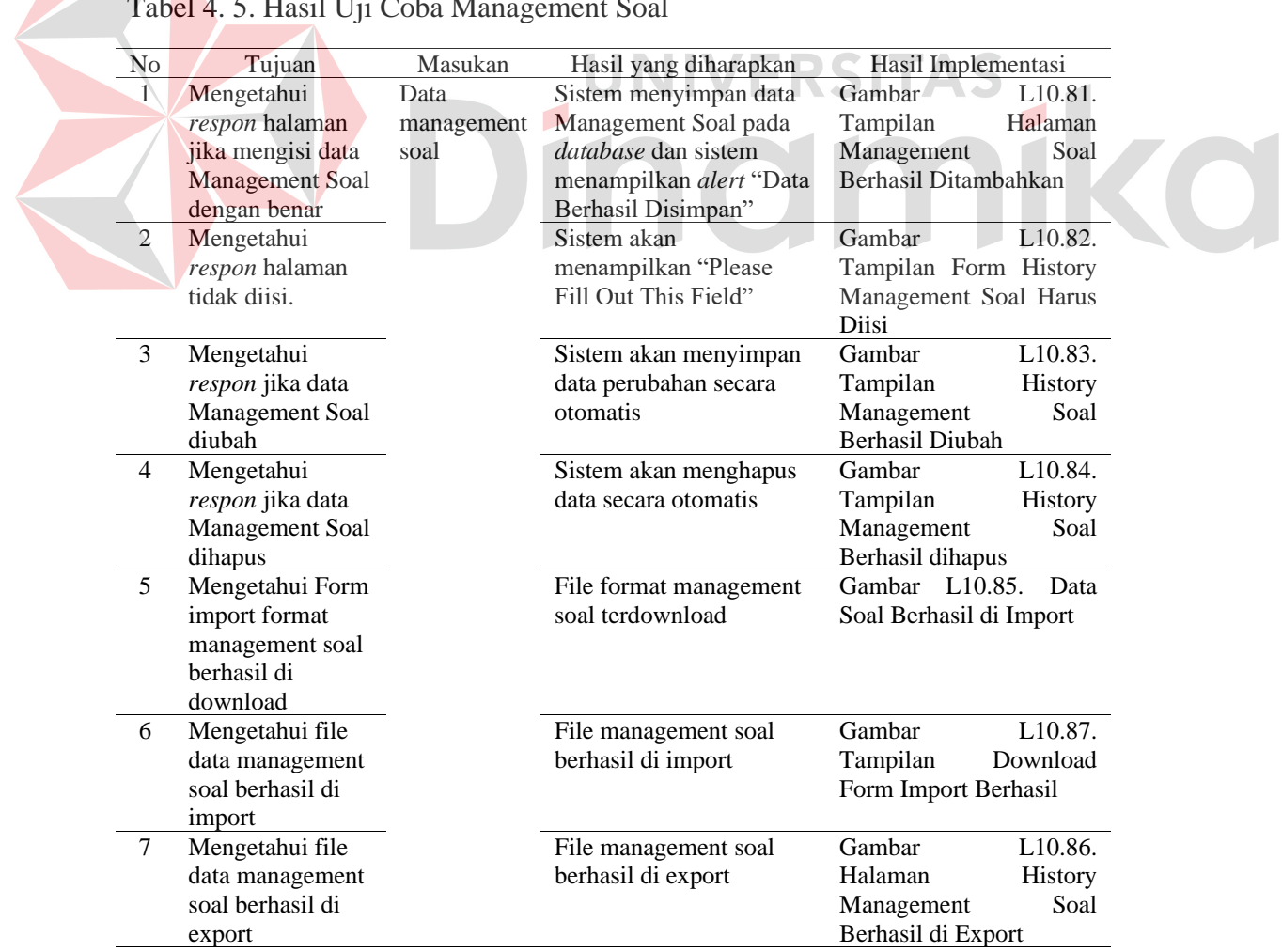

E. Siswa

Berikut merupakan hasil pengujian dari beberapa fitur utama pada user siswa, untuk detail hasil pengujian dapat dilihat pada

1. Hasil Uji Coba Ujian

Berikut merupakan skenario pengujian pada fitur data ujian yang digunakan untuk menjawab soal ujian dengan satu jenis.

<span id="page-51-0"></span>Tabel 4. 6. Hasil Uji Coba Ujian

|                | Pengujian Halaman Data Ujian |         |                                       |                                 |
|----------------|------------------------------|---------|---------------------------------------|---------------------------------|
| N <sub>0</sub> | Tujuan                       | Masukan | Hasil yang diharapkan                 | Hasil Implementasi              |
| $\mathbf{1}$   | Mengetahui respon            | Data    | Sistem menyimpan data ujian           | Gambar<br>L10.109.              |
|                | halaman<br>jika              | Ujian   | <i>database</i> dan<br>sistem<br>pada | Tampilan Halaman                |
|                | petunjuk<br>data             |         | alert<br>"please"<br>menampilkan      | Petunjuk<br>Ujian               |
|                | ujiantidak                   |         | check this box if you want to         | Harus Diisi                     |
|                | dicentang.                   |         | proceed"                              |                                 |
| 2              | Mengetahui respon            |         | Box nomor pada sistem akan            | L <sub>10.110</sub> .<br>Gambar |
|                | halaman jika data            |         | berwarna merah                        | Tampilan Halaman                |
|                | ujian tidak diisi.           |         |                                       | Jawaban<br>Ujian                |
|                |                              |         |                                       | <b>Belum Terisi</b>             |
| $\mathfrak{Z}$ | Mengetahui respon            |         | Box nomor pada sistem akan            | L10.111.<br>Gambar              |
|                | halaman jika data            |         | berwarna kuning                       | Tampilan Halaman                |
|                | ujianragu-ragu.              |         |                                       | Ujian<br>Jawaban                |
|                |                              |         |                                       | Ragu Ragu                       |
| $\overline{4}$ | Mengetahui respon            |         | Box nomor pada sistem akan            | L <sub>10.112</sub> .<br>Gambar |
|                | halaman jika data            |         | berwarna hijau                        | Tampilan Halaman                |
|                | ujianterisi.                 |         |                                       | Ujian<br>Jawaban                |
|                |                              |         |                                       | Terisi                          |
|                | Mengetahui respon            |         | Sistem menyimpan data ujian           | L10.114.<br>Gambar              |
|                | halaman konfirmasi           |         | database<br>dan<br>pada<br>sistem     | Tampilan Halaman                |
|                | data ujian<br>harus          |         | menampilkan alert "saya yakin         | Checkbox<br>Selesai             |
|                | diisi                        |         | akan menyelesaikan ujian"             | Ujian Harus Diisi               |

### F. Kepala Sekolah

Mengetahui apakah user akses kepala sekolah dapat melihat rekap nilai siswa.

<span id="page-51-1"></span>Tabel 4. 7. Hasil Uji Coba Sistem Kepala Sekolah.

|                | Pengujian Halaman Approvement Reward |         |                       |                             |  |  |  |  |  |  |
|----------------|--------------------------------------|---------|-----------------------|-----------------------------|--|--|--|--|--|--|
| N <sub>0</sub> | Tujuan                               | Masukan | Hasil yang diharapkan | Hasil Implementasi          |  |  |  |  |  |  |
|                | Mengetahui                           | Data    | Sistem menampilkan    | Gambar L10.121. Rekap Nilai |  |  |  |  |  |  |
|                | respon halaman                       | nilai   | rekap nilai           | (User Kepala Sekolah)Gambar |  |  |  |  |  |  |
|                | jika rekap nilai                     |         |                       | L10.103. Tampilan Halaman   |  |  |  |  |  |  |
|                | jika ditekan                         |         |                       | Approvement Reward Berhasil |  |  |  |  |  |  |
|                |                                      |         |                       | Receive                     |  |  |  |  |  |  |

# <span id="page-52-0"></span>**4.1.4. Komponen Gamification**

Berikut merupakan komponen elemen gamifikasi yang telah diterapkan pada sistem ini.

<span id="page-52-3"></span><span id="page-52-2"></span><span id="page-52-1"></span>

<span id="page-52-4"></span>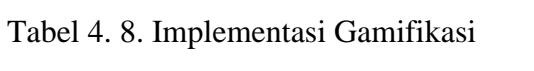

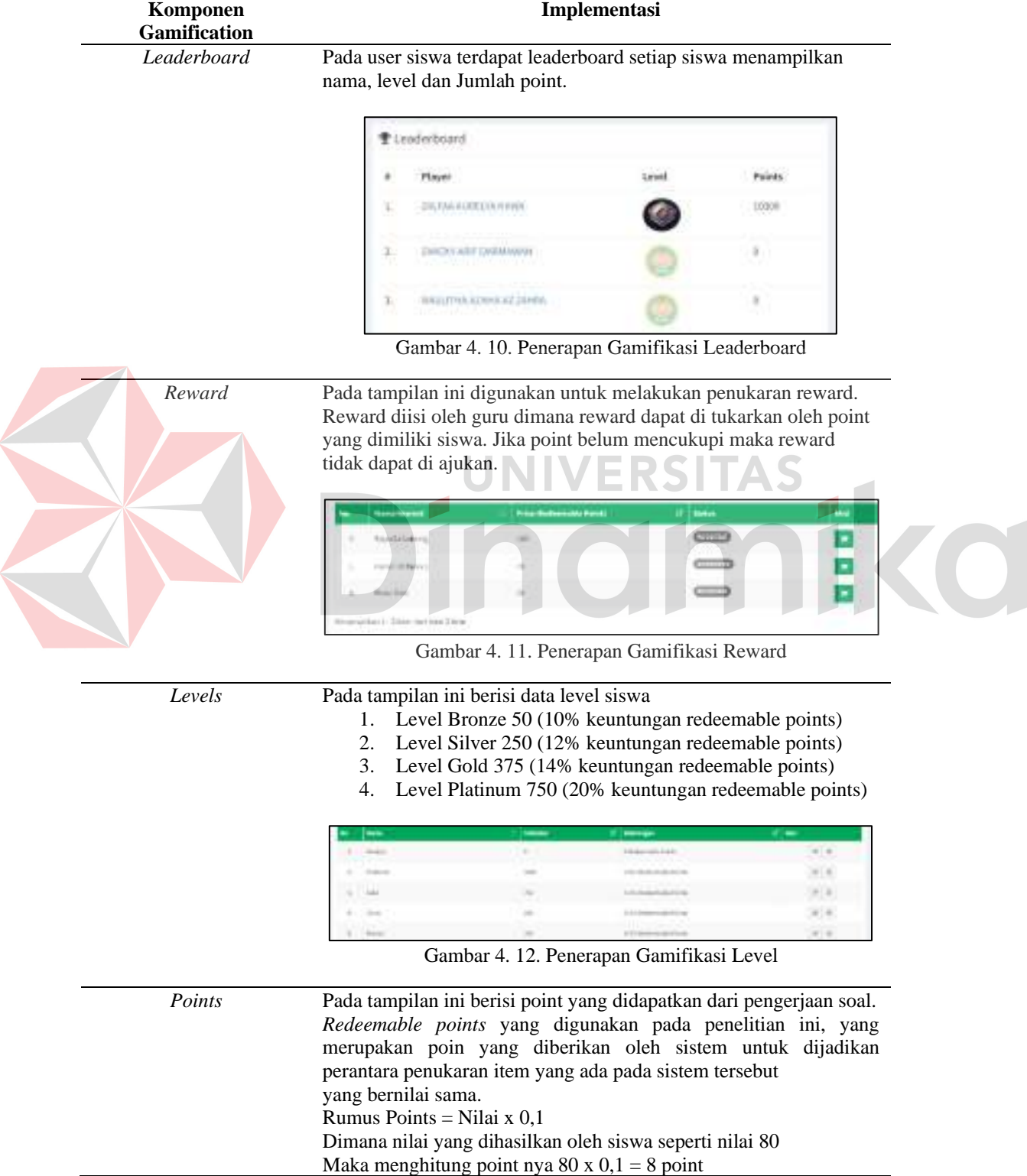

### **Komponen Gamification**

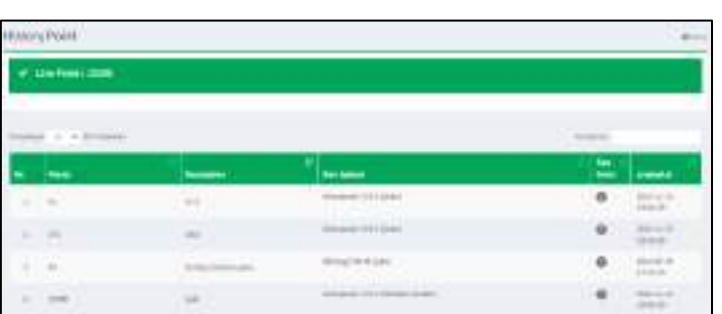

**Implementasi**

<span id="page-53-0"></span>Gambar 4. 13. Penerapan Gamifikasi Point

*Challenge* Pada tampilan ini berisi *Challenge* tantangan dan arahan yang dibuat untuk dilaksanakan pengguna untuk saling menantang satu sama lain dengan tujuan untuk menyelesaikan sebuah tantangan dimana berupa soal ujian yang diberikan oleh guru, dan siswa harus mengisinya.

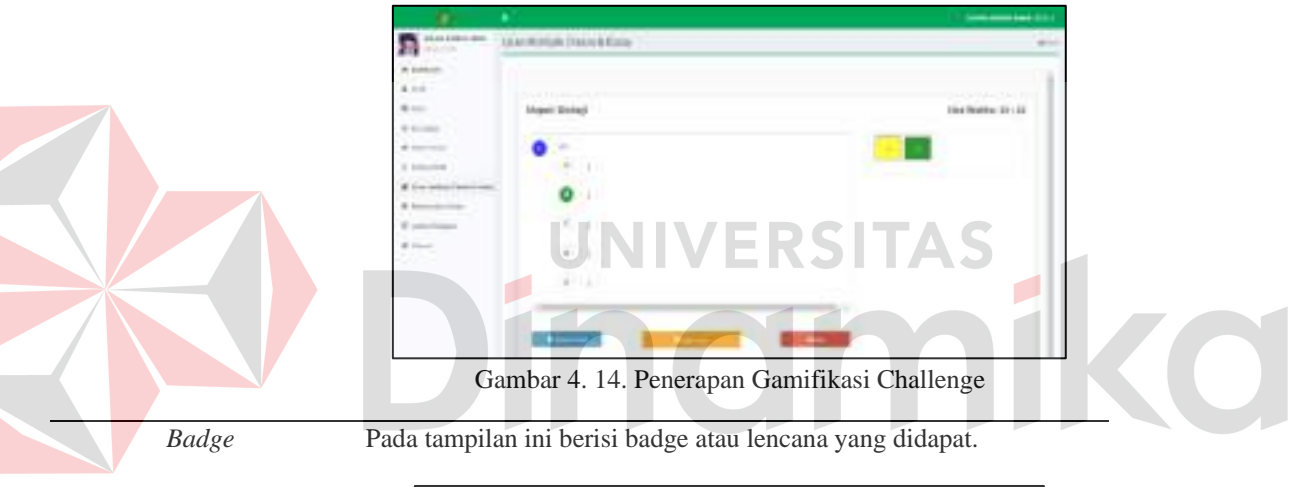

<span id="page-53-1"></span>

| THE R. P. LEWIS |                          |                                         |                   |                   |                                                                                                    |
|-----------------|--------------------------|-----------------------------------------|-------------------|-------------------|----------------------------------------------------------------------------------------------------|
| ÷               |                          |                                         |                   |                   |                                                                                                    |
|                 | the age of the company's |                                         |                   |                   |                                                                                                    |
|                 |                          |                                         |                   |                   |                                                                                                    |
|                 |                          | basic bacon and in a detailed at 1 per- | <b>COMMERCIAL</b> | <b>COLLECTION</b> | <b>COLL</b>                                                                                                    |
|                 | 194                      |                                         |                   |                   | 盯                                                                                                    |
|                 |                          | <b>Services</b>                         |                   | ٠                 | $\mathbb{H}\left( \Psi\right)$                                                                                                    |
| ٠               | $\sim$                   |                                         |                   | ٠                 | 30.0                                                                                                    |
|                 | $\sim$                   |                                         |                   | ٠                 | $\label{eq:1} \begin{array}{ll} \mathbb{E} \left[ \begin{array}{c} \mathbb{E} \left[ \begin{array}{c} \mathbb{E} \left[ \begin{array}{c} \mathbb{E} \left[ \begin{array}{c} \mathbb{E} \left[ \begin{array}{c} \mathbb{E} \left[ \begin{array}{c} \mathbb{E} \left[ \begin{array}{c} \mathbb{E} \left[ \begin{array}{c} \mathbb{E} \left[ \end{array} \right] \right] \end{array} \right] \end{array} \right] \end{array} \right) \end{array} \end{array} \end{array} \end{array} \end{array} \end{array}$ |
|                 |                          | manufacture.                            | <b>SCIENCE</b>    |                   |                                                                                                    |
|                 |                          |                                         |                   |                   |                                                                                                    |

<span id="page-53-2"></span>Gambar 4. 15. Penerapan Gamifikasi Badge

### <span id="page-54-0"></span>**4.1.5. Evaluasi Sistem**

 $\overline{\phantom{a}}$ 

Pada evaluasi sistem ini didapat dari hasil uji coba yang dilakukan pada aplikasi pembelajaran adalah sebagai berikut:

- 1. Aplikasi ini menerapkan model gamifikasi yang dapat dibuktikan dengan adanya kemudahan dan kebebasan guru dalam melakukan pembuatan ujian yang dapat dibuktikan pada Gambar L10.108. Tampilan Halaman Ujian.
- 2. Aplikasi ini dapat membantu siswa dalam mengisi ujian dengan lebih mudah dikarenakan terdapat beberapa jenis multiple choice yang mudah untuk dipilih dapat dibuktikan pada Gambar L10.117. Tampilan Soal Ujian Multiple Choice and Essay Belum Terisi.

Pengujian dilakukan dengan 2 cara yaitu secara blackbox testing pada setiap fitur dan pembagian kuesioner pada pengguna.

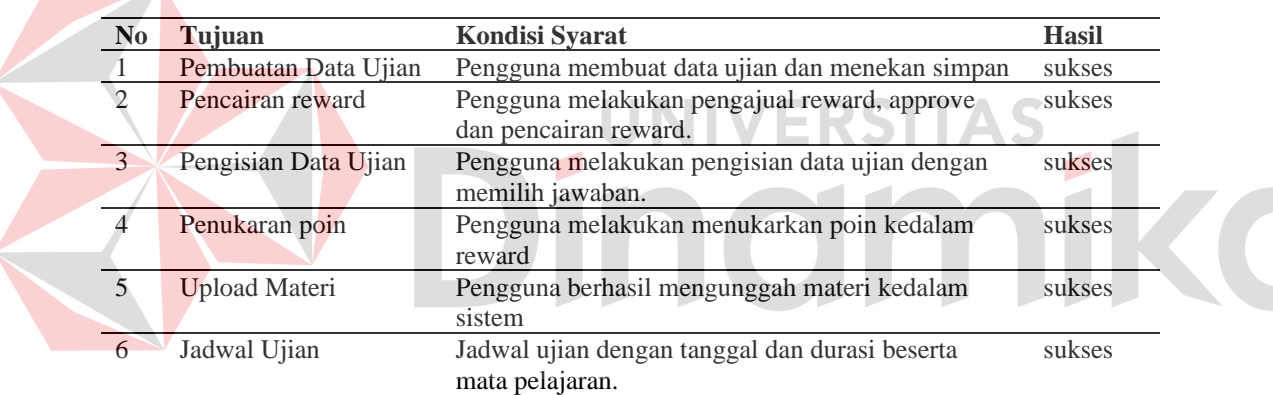

<span id="page-54-1"></span>Tabel 4. 9. Hasil Pengujian Blacbox Testing

Pada evaluasi sistem ini didapat dari hasil uji coba yang dilakukan pada aplikasi pembelajaran adalah sebagai berikut:

- 1. Aplikasi ini sudah dapat membantu guru untuk menyampaikan materi dengan lebih mudah untuk diakses oleh peserta didik atau siswa. Dengan begitu siswa dapat mempelajari materi yang akan mendatang untuk keberlangsungan kegiatan belajar mengajar dari pihak guru bisa dilihat pada gambar 2 dan untuk pihak siswa bisa dilihat pada gambar 7
- 2. Aplikasi ini sudah dapat membantu guru dalam merekap atau mengarsip nilai yang sudah didapatkan siswa dari mengerjakan ujian yang telah diberikan. Dengan begitu guru sudah lebih mudah untuk mengakses history rekap nilai siswa. Untuk bukti aplikasi bisa dillihat pada gambar 4.

3. Dengan adanya aplikasi ini sudah bisa membuktikan bahwa siswa yang dulu merasa pembelajaran daring lebih menyenangkan dari pada tatap muka 45% Kurang menyenangkan, 2,5% tidak menyenangkan, 47,5% cukup menyenangkan, dan 5% mengatakan menyenangkan. Artinya 52,5% (persentase diambil dari penjumlahan persentase siswa yang menjawab sangat menyenangkan, menyenangkan, dan cukup menyenangkan) setuju pembelajaran melalui daring dan 47,5% (persentase diambil dari penjumlahan persentase siswa yang menjawab kurang menyenangkan dan tidak menyenangkan) kurang setuju yang dapat dibuktikan pada Gambar 4. 16. [Hasil Kuesioner Sebelum](#page-55-0)  [Penelitian](#page-55-0)

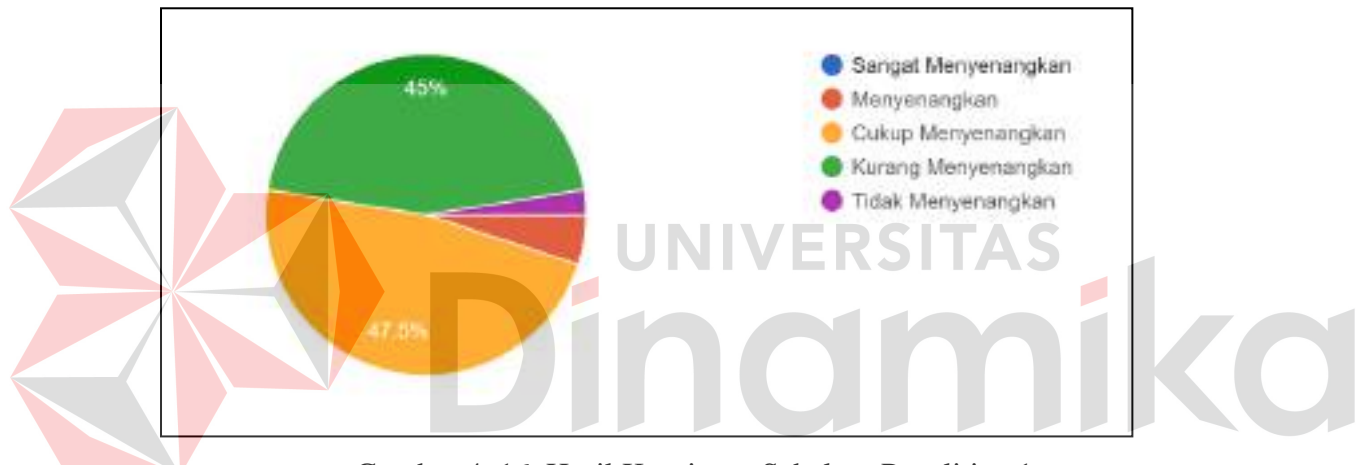

Gambar 4. 16. Hasil Kuesioner Sebelum Penelitian 1

<span id="page-55-0"></span>Setelah dibuatkannya aplikasi e-learning ini daya tarik siswa cenderung tinggi untuk melaksanakan kegiatan belajar online yang dikolaborasikan menggunakan gamifikasi sebanyak 40 siswa mengatakan bahwa aplikasi menyenangkan sebanyak 50% menyatakan menyenangkan, 27,5% sangat menyenangkan dan 20% cukup menyenangkan yang dapat dibuktikan pada gambar 11. Artinya 97,5% (persentase diambil dari penjumlahan persentase siswa yang menjawab sangat menyenangkan, menyenangkan, dan cukup menyenangkan) mengatakan setuju jika pembelajaran daring menggunakan elearning.

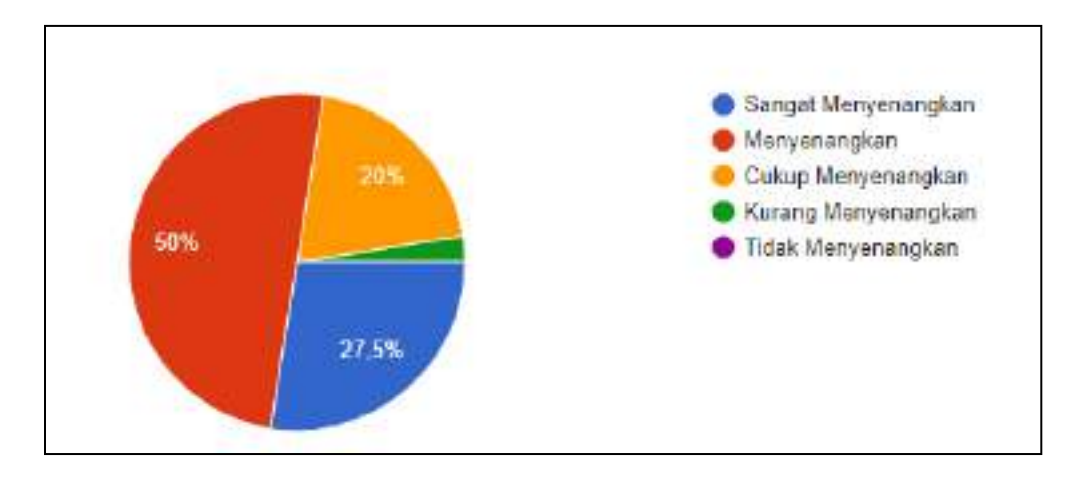

Gambar 4. 17. Hasil Kuesioner Pengujian 1

<span id="page-56-0"></span>Kesimpulan yang dapat diambil pembelajaran secara daring dengan menggunakan aplikasi adalah suatu proses yang sangat menyenangkan. Kesimpulan tersebut didukung oleh data kuesioner dimana terdapat kenaikan persentase pada kuesioner yang dilakukan sebelum penelitian sebesar 45%. 4. Sebelum adanya aplikasi sebanyak 45% siswa memilih kurang mudah dan 52,5% siswa memilih cukup mudah dalam melihat nilai yang sudah didapatkan setelah ujian yang dapat dilihat pada Gambar 4. 18. [Hasil Kuesioner Sebelum](#page-56-1)  [Penelitian 2.](#page-56-1)

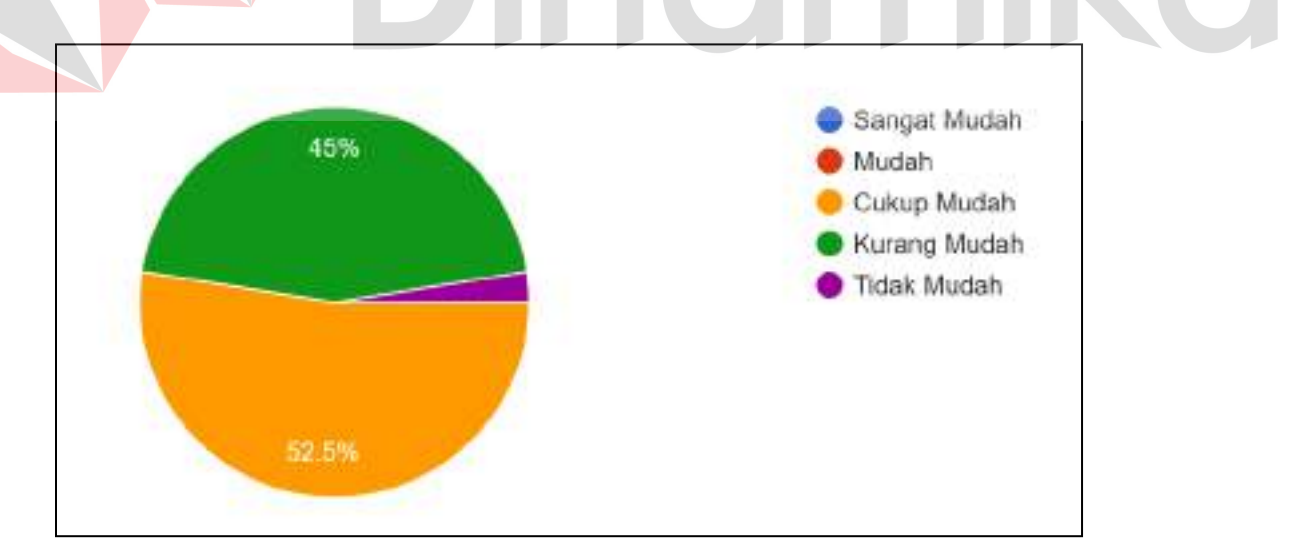

### Gambar 4. 18. Hasil Kuesioner Sebelum Penelitian 2

<span id="page-56-1"></span>Oleh karena itu dengan adanya aplikasi e-learning yang ada untuk membantu kegiatan belajar mengajar siswa ini dibuktikan dengan hasil kuesioner 32,5% menyatakan menyenangkan, 42,5% cukup menyenangkan dan 20% siswa menyatakan sangat menyenangkan yang dapat dilihat pada [Gambar](#page-56-1)  4. 18. [Hasil Kuesioner Sebelum Penelitian 2.](#page-56-1)

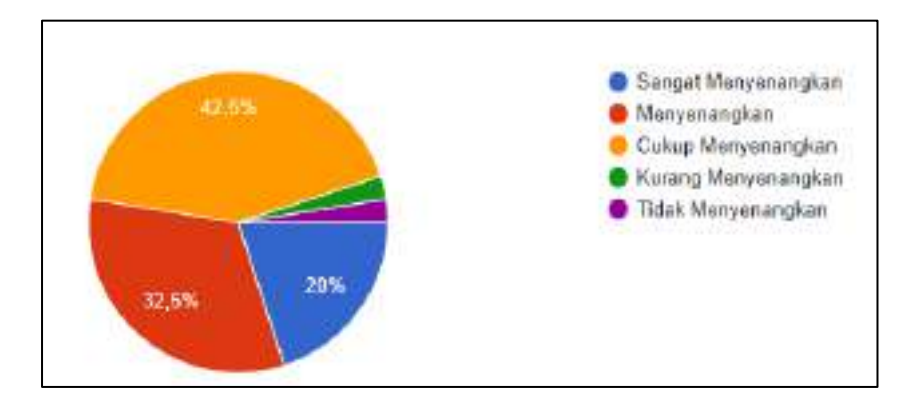

Gambar 4. 19. Hasil Kuesioner Pengujian 2

<span id="page-57-0"></span>Dengan adanya aplikasi sekarang kegiatan belajar mengajar bisa lebih efesien karena dulu kegiatan belajar menggunakan aplikasi whatsapp untuk media pembelajaran menjadi satu sedangkan saat menggunakan aplikasi bisa menampung dan mudah diakses oleh user yang bersangkutan. Kesimpulannya adalah terdapat kenaikan persentase kepada siswa yang mengatakan menyenangkan atau lebih mudah dipahami jika menggunakan aplikasi sebesar 42.5% .۵

### **BAB V**

### **KESIMPULAN DAN SARAN**

### <span id="page-58-1"></span><span id="page-58-0"></span>**5.1. Kesimpulan**

Berdasarkan uraian – uraian yang telah dipaparkan pada bab-bab sebelumnya, maka penulis dapat menarik beberapa kesimpulan berikut ini:

- 1. Dengan adanya aplikasi ini dapat memudahkan kegiatan proses belajar mengajar dengan online. Siswa dapat mengerjakan ujian dan tugas selain itu dapat melihat history penilaian siswa. Guru memberikan ujian dan tugas, selain itu juga dapat menaikkan kelas siswa. Terdapat jadwal pelajaran yang dapat dilihat oleh siswa.
- 2. Penerapan gamifikasi pada aplikasi pembelajaran berhasil diterapkan melalui 6 elemen yaitu level, reward, leaderboard, badge, challenge dan point sehingga dapat membantu menarik siswa untuk belajar.
- 3. Hasil pengujian blackbox testing dapat dikatakan berhasil dikarenakan semua fitur dapat berjalan dengan baik yang dapat dibuktikan dengan hasil pengujian menggunakan kuesioner yang telah disebar ke 40 responden menghasilkan 20% sangat menyenangkan, 32,5% menyenangkan, 42,5% cukup menyenangkan dan 5% sisanya menjawab tidak menyenangkan atau kurang menyenangkan yang artinya aplikasi dapat membantu kegiatan belajar mengajar dikarenakan persentase yang dihasilkan lebih besar dari yang memilih tidak dan kurang menyenangkan.

### <span id="page-58-2"></span>**5.2. Saran**

Saran yang diusulkan untuk pengembangan penelitian selanjutnya dapat ditambahkan untuk fitur presensi siswa maupun guru dan dapat dikembangkan dengan menambahkan fitur diskusi. Menambahkan variasi gamifikasi yang diterapkan di aplikasi ini.

### **DAFTAR PUSTAKA**

- <span id="page-59-0"></span>Cheng, J. (2024). Handbook of Educational Reform Through Blended Learning. In *Handbook of Educational Reform Through Blended Learning*. https://doi.org/10.1007/978-981-99-6269-3
- Darmawan, A. (2020). Penerapan Konsep Gamification Pada Aplikasi Pembelajaran Ilmu Agama Berbasis Android. *Fakultas Teknologi Dan Informatika Universitas Dinamika*, *09*(01), 1–119. https://repository.dinamika.ac.id/id/eprint/4066/
- Faturohman Sunaryo, I., Sagirani, T., Gusti Ngurah Alit Widana Putra, I., Studi, P., & Sistem Informasi, J. (2021). Penerapan Konsep Gamification Pada Pembelajaran Aksara Jawa SMP Kelas VIII BERBASIS ANDROID. In *JSIKA* (Vol. 10, Issue 04).
- Kotler, P., Kartajaya, H., & Setiawan, I. (2017). *Marketing 4.0 Moving From Traditional To Digital*. John Wiley & Sons, Inc., Hoboken, New Jersey.
- Pressman, R. (2015). *Rekayasa Perangkat Lunak: Pendekatan Praktisi Buku 1* (Pertama). Andi.
- Rosa, & Salahuddin, M. (2015). *Rekayasa Perangkat Lunak Terstruktur dan Berorientasi Objek*. Informatika Bandung.

Zichermann, Gabe; Cunningham, C. (2011). *Gamification by Design: Implementing Game Mechanics in Web and Mobile Apps*. O'Reilly Media.